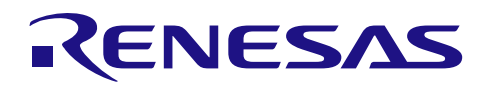

应用说明

# RL78/G13 群 RO1AN0461CC0100

串行阵列单元 3 线串行 I/O 2013.09.30

Rev.1.00

# (从发送/接收)

# 要点

本篇应用说明介绍了串行阵列单元的 3 线串行 I/O (CSI) 作为从设备进行数据发送和接收的使用方法。通 过 CSI, 从设备接收主设备发送的数据, 并向主设备发送数据。

# 对象 MCU

#### RL78/G13

本篇应用说明也适用于其他与上面所述的群具有相同 SFR(特殊功能寄存器)定义的产品。关于产品功能 的改进,请参看手册中的相关信息。在使用本篇应用说明的程序前,需进行详细的评价。

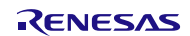

# 目录

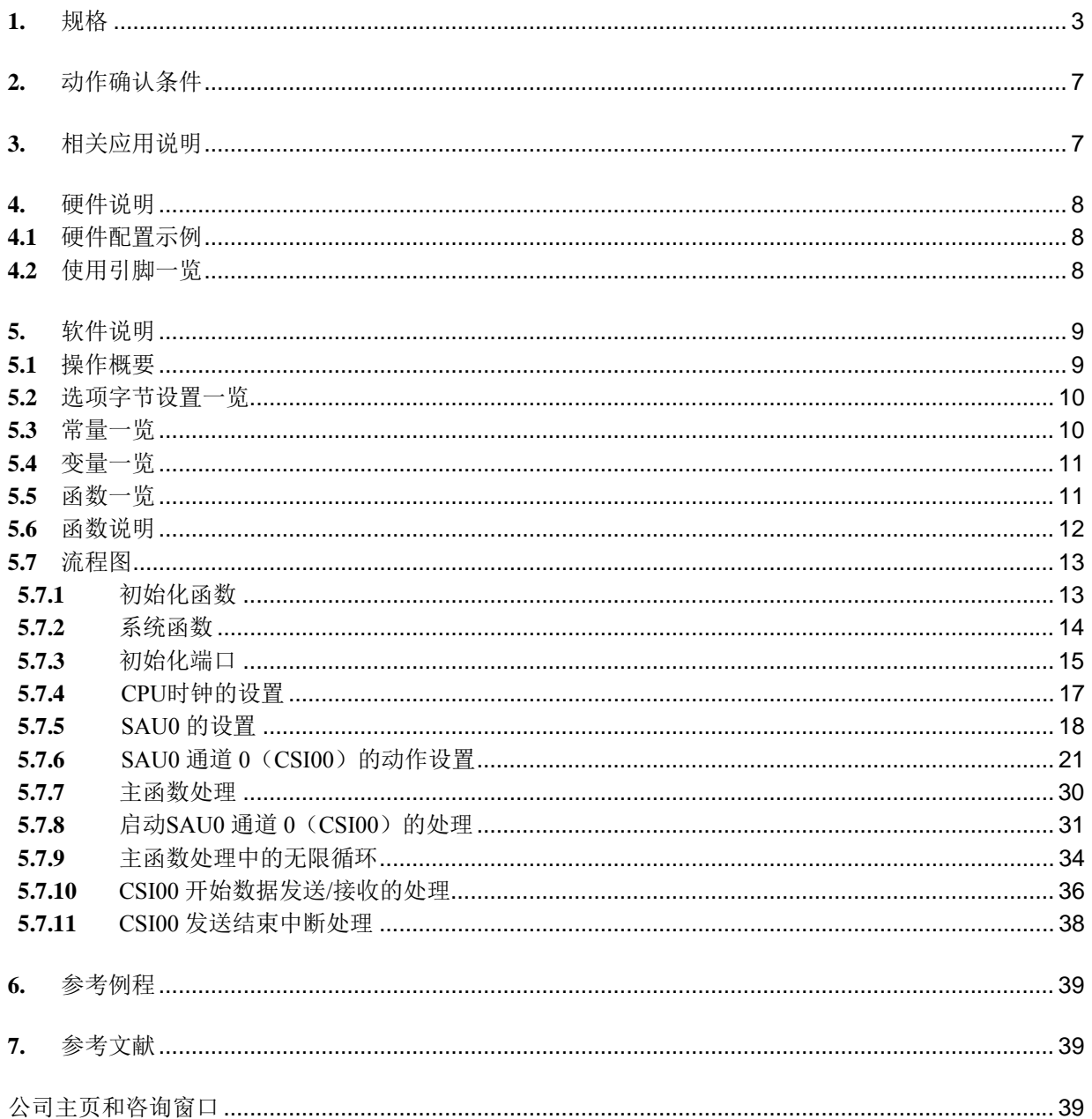

# <span id="page-2-0"></span>**1.** 规格

本篇应用说明中,串行阵列单元(SAU)的3线串行 I/O 通信(CSI)模块进行从发送/接收。CSI 作为从设 备工作,与主设备的时钟同步进行数据的发送/接收操作。

本文中使用到的外围功能和用途,请参见"表 1.1"。CSI 的动作概要,请参见"图 1.1"。 CSI 通信的时序和流程,请参见"图 1.2~图 1.3"。

表 1.1 相关外围功能和用途

| 外围功能<br>ツノけし                      | 用途                                   |
|-----------------------------------|--------------------------------------|
| 通道<br>行阵<br>:列单元<br>中<br>◡<br>. . | 的从发送/接收<br>壮<br>CSI00<br>的<br>_<br>◡ |

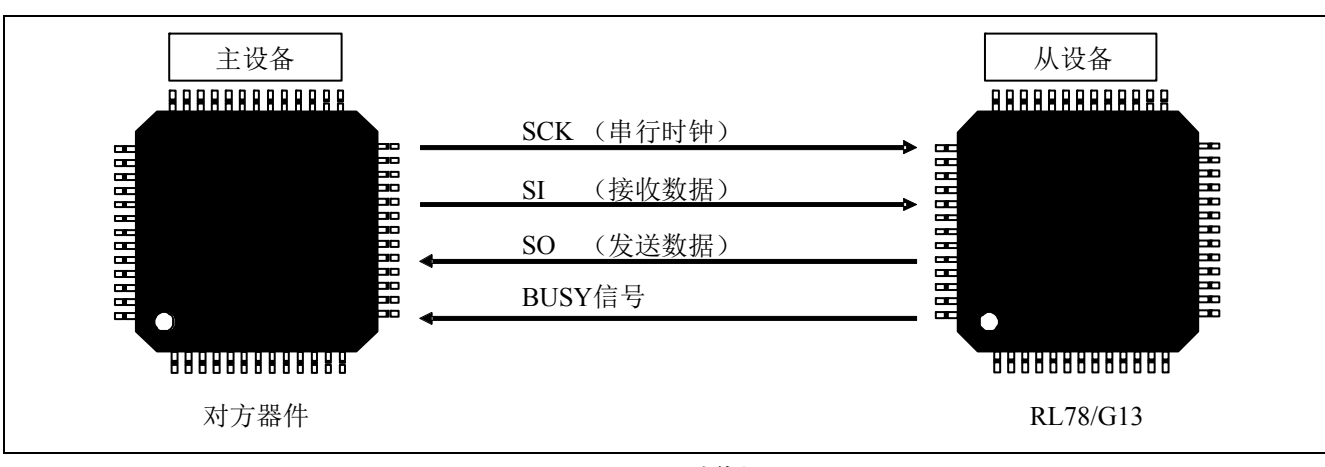

图 1.1 CSI 动作概要

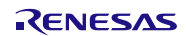

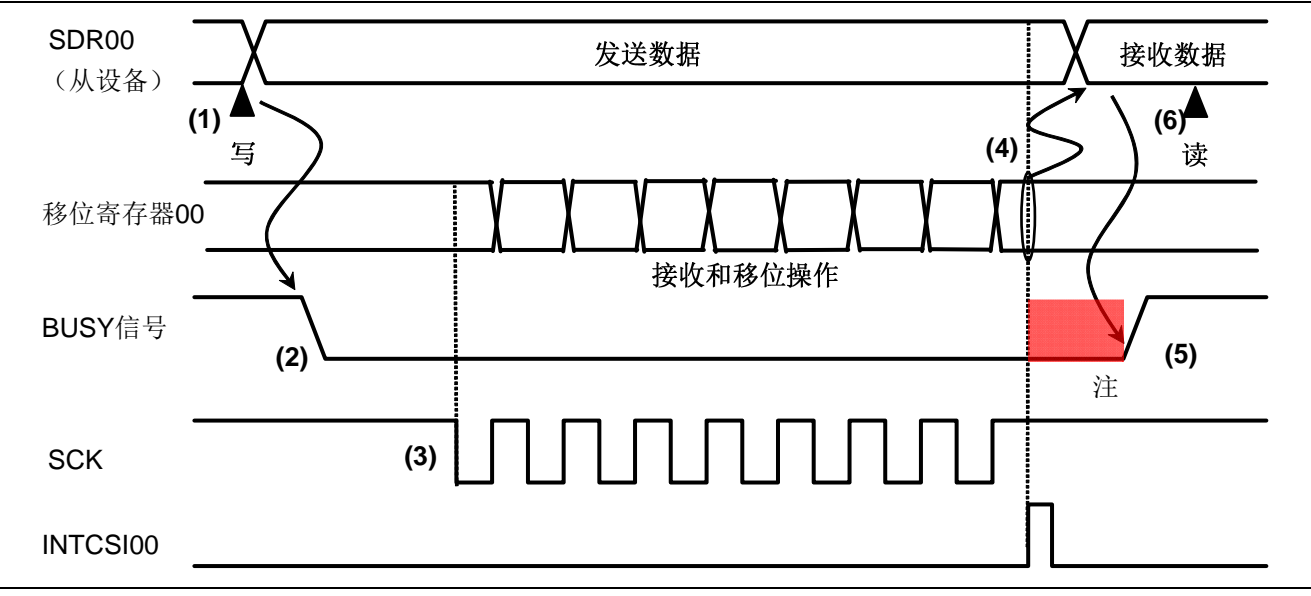

# 图 1.2 握手及通信动作

- (1)[软件处理]:将发送数据写入 SDR00 寄存器(从→主)。
- (2) [软件处理]: 将 BUSY 信号由高变低, 通知主设备从设备处于可以通信的状态。
- (3) [硬件处理]: 串行时钟由主设备方输入,进入通信状态。
- (4)[硬件处理]:从移位寄存器 00 向 SDR00 寄存器传送接收数据,产生传送结束中断。
- (5) [软件处理]: 将 BUSY 信号由低变高, 通知主设备从设备处于不可传送的状态。
- (6) [软件处理]: 读取 SDR00 寄存器中的接收数据。

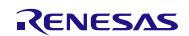

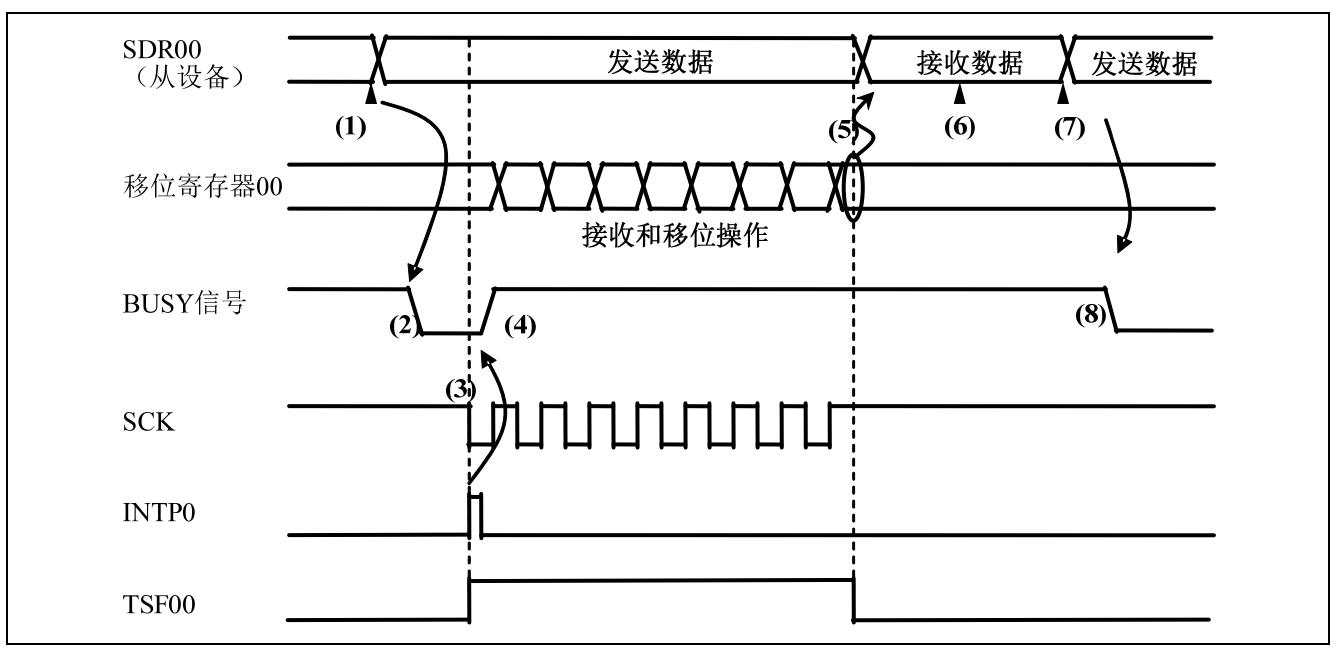

图 1.3 从设备通过 SCK 的检测控制 BUSY 信号的例子

• 串行时钟边沿检测

本例中,利用外部中断端子 INTP0,检测到串行时钟(SCK)的下降沿,即检测到通信开始,将 BUSY 信 号设定于忙状态。

- (1)[从设备的软件处理]:将发送数据写入 SDR00 寄存器(从→主)。
- (2)[从设备的软件处理]:将 BUSY 信号由高变低,通知主设备从设备处于可以通信的状态。
- (3)[主设备的软件处理]:确认从设备处于可以通信的状态,开始通信。
- [主设备的硬件处理]:开始发送/接收,输出通信时钟(SCK)。
- (4) [从设备的软件处理]: 利用 INTP0 检测到 SCK 的下降沿, 将 BUSY 信号由低变高<sup>注</sup>。
- (5)[从设备的硬件处理]:传送结束后,将移位寄存器的值保存在 SDR00 寄存器里。
- (6)[从设备的软件处理]:从 SDR00 寄存器读取接收数据。
- (7) [从设备的软件处理]: 将下一次的发送数据写入 SDR00 寄存器。
- (8)[从设备的软件处理]:通知主设备从设备处于可以通信的状态。
- 注: BUSY 信号控制的是下一次数据的发送/接收,不会影响正在通信过程中的发送/接收。

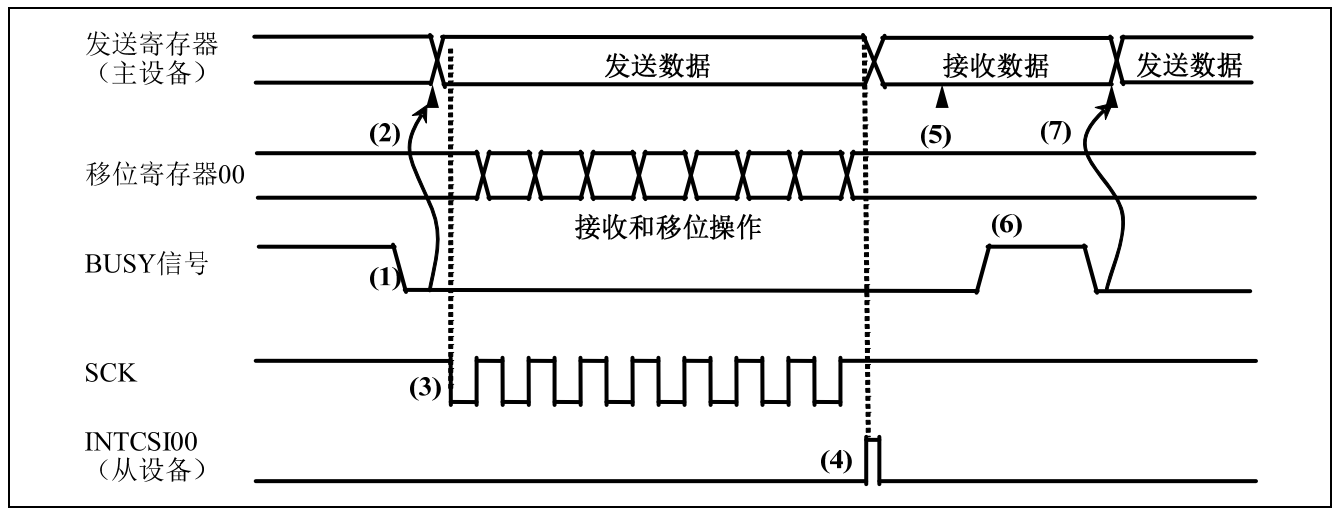

图 1.4 主设备检测 BUSY 信号的例子

- BUSY 信号的边沿检测 本例中,主设备检测到从设备的 BUSY 信号的下降沿, 就开始通信动作。
- (1)[从设备的软件处理]:写下一次的发送数据(从→主),并使 BUSY 信号由高变低。
- (2)[主设备的软件处理]:检测 BUSY 信号的下降沿,并将发送数据写入发送寄存器。
- (3)[主设备的硬件处理]:开始发送/接收,输出通信时钟(SCK)。
- (4)[从设备的硬件处理]:

传送结束后,将移位寄存器 00 的值存入 SDR00 寄存器,并产生传送结束中断(INTCSI00)。

- (5) [主设备的软件处理]: 读取接收数据, 等待 BUSY 信号的下降沿<sup>注</sup>。
- (6) [从设备的软件处理]: 将 BUSY 信号由低变高, 从 SDR00 寄存器读取接收数据。之后, 将下一次的发送 数据写入 SDR00 寄存器, 将 BUSY 信号由高变低。
- (7)[主设备的软件处理]:检出 BUSY 信号的下降沿后,将发送数据写入发送寄存器。
- 注: 使用软件进行边沿检测时,如果 BUSY 信号的高电平持续时间比较短,就可能检测不到边沿的产生。这 种情况下,可以将 BUSY 信号输入给外部中断引脚(例如 INTP0 引脚等),利用硬件进行边沿检测。

# <span id="page-6-0"></span>**2.** 动作确认条件

本应用说明中的参考例程,是在下面的条件下进行动作确认的。

表 2.1 动作确认条件

| 项目     | 内容                                        |  |
|--------|-------------------------------------------|--|
| 所用微控制器 | RL78/G13 (R5F100LEA)                      |  |
| 工作频率   | 高速内部振荡器(HOCO)时钟: 32MHz                    |  |
|        | CPU/外围功能时钟: 32MHz                         |  |
| 工作电压   | 5.0V (工作电压范围: 2.9V~5.5V)                  |  |
|        | LVD 工作模式 (VLvi): 复位模式 2.81V (2.76V~2.87V) |  |
| 集成开发环境 | CubeSuite+ V1.00.01 (瑞萨电子开发)              |  |
| C 编译器  | (瑞萨电子开发)<br>CA78K0R V1.20                 |  |

# **3.** 相关应用说明

使用本应用说明时,请同时参考以下相关的应用说明。

- RL78/G13 Initialization (R01AN0451EJ0100) 应用说明
- RL78/G13 串行阵列单元 3 线串行 I/O(主发送/接收) (R01AN0460CC0100) 应用说明

# <span id="page-7-0"></span>**4.** 硬件说明

# **4.1** 硬件配置示例

本篇应用说明中使用的硬件配置示例,请参见"图 4.1"。

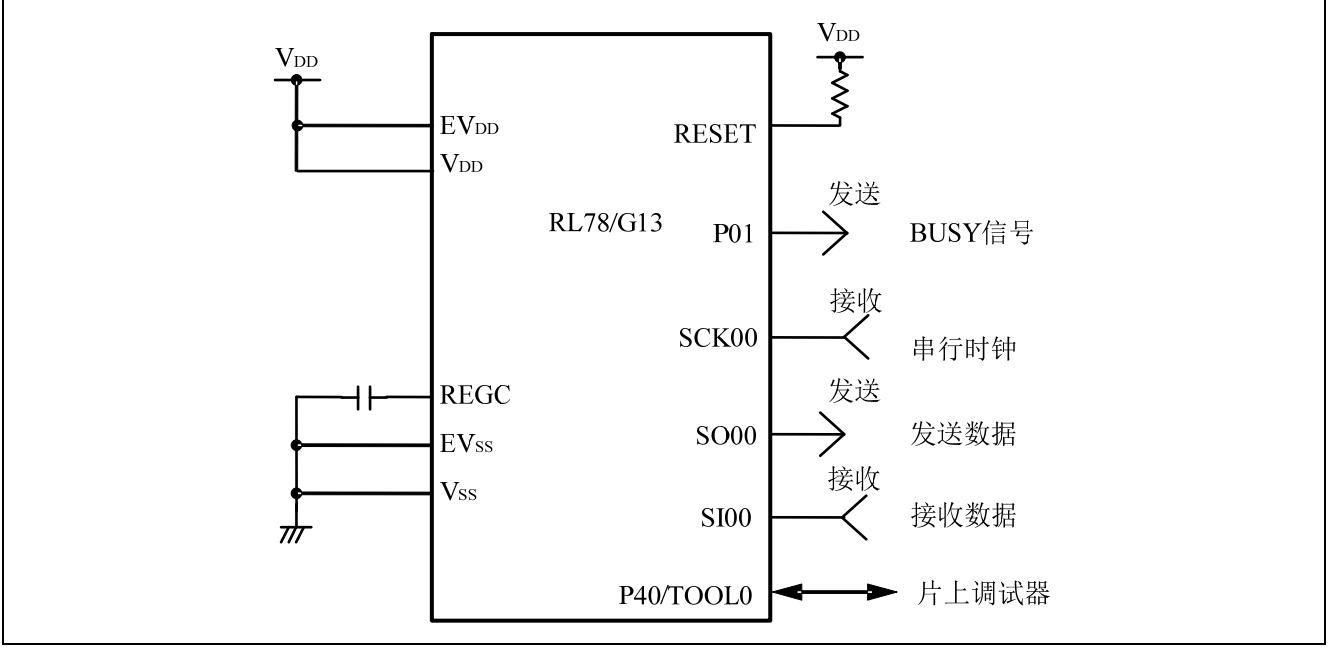

图 4.1 硬件配置

- 注意:1. 上述硬件配置图是为了表示硬件连接情况的简化图。在实际电路设计时,请注意根据系统具体要求进 行适当的引脚处理,并满足电气特性的要求(输入专用引脚请注意分别通过电阻上拉到 VDD 或是下拉 到 $V_{SS}$ )。
	- 2. 如果有名称以 EVss 为开头的引脚, 请连接至 Vss; 如果有名称以 EVDD 为开头的引脚, 请连接至 VDD。
	- 3. 请将 VDD 电压值保持在 LVD 设定的复位解除电压(VLVI)以上。

# **4.2** 使用引脚一览

使用的引脚及其功能,请参见"表 4.1"。

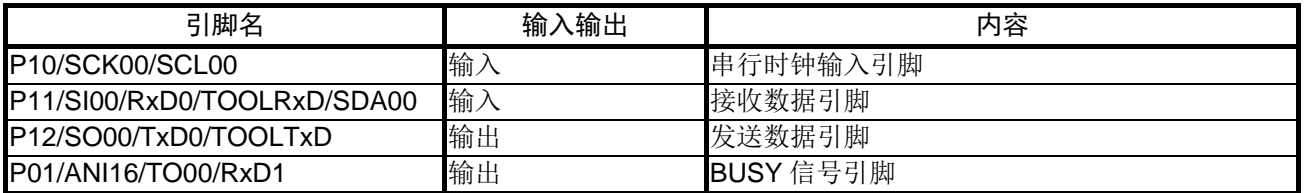

#### 表 4.1 使用的引脚及其功能

# <span id="page-8-0"></span>**5.** 软件说明

# **5.1** 操作概要

本篇应用说明中, 从设备通过 CSI (从发送/接收), 与对方器件(主设备)进行数据的发送与接收。

初始化 SAU0

<设定条件>

- SAU0 通道 0 工作在 CSI 模式。
- 工作模式设置为单次传送模式。
- 数据和时钟的相位选择为类型 1。
- 数据传送顺序选择为 MSB 优先。
- 数据长度设置为 8 位。
- 设置在单次传送模式下产生串行传送结束中断(INTCSI00)。
- 使用 P10/SCK00 引脚作为时钟输入引脚。
- 使用 P12/SO00 引脚作为数据输出引脚,初始输出值设置为 1。
- 使用 P11/SI00 引脚作为数据输入引脚。
- 允许串行通信输出。
- (1) 将发送数据(从→主)写入 SDR00 寄存器。
- (2) 将 BUSY 信号由高电平变为低电平,通知主设备从设备处于可以通信的状态。
- (3) 执行 HALT 指令,进入 HALT 模式,等待传送结束中断(INTCSI00)的产生。
- (4) 传送结束中断(INTCSI00)产生后,更新接收数据,将 BUSY 信号引脚输出设置为忙状态,同时退出 HALT 模式。
- (5) 再次等待串行 I/O 变为可以通信的状态。

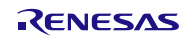

# <span id="page-9-0"></span>**5.2** 选项字节设置一览

选项字节的设置,请参见"表 5.1"。

| 地址            | 数值        | 说明                           |
|---------------|-----------|------------------------------|
| 000C0H/010C0H | 01101110B | 看门狗定时器动作停止                   |
|               |           | (复位后, 计数停止)                  |
| 000C1H/010C1H | 01111111B | LVD 复位模式 2.81V (2.76V~2.87V) |
| 000C2H/010C2H | 11101000B | HS 模式、HOCO:32MHz             |
| 000C3H/010C3H | 10000100B | 允许片上调试                       |

表 5.1 选项字节设置

### **5.3** 常量一览

参考例程中使用的常量,请参见"表 5.2"。

#### 表 5.2 参考例程使用的常量

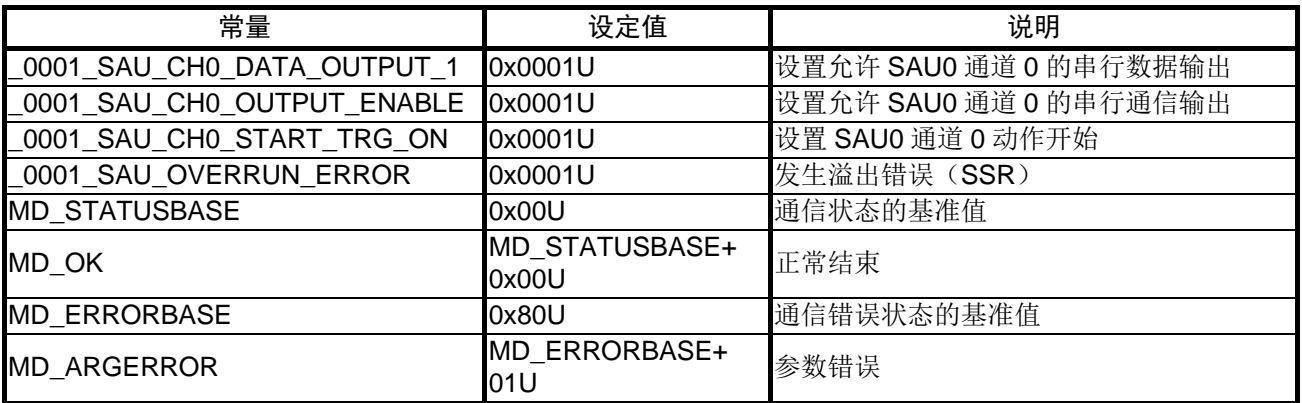

# <span id="page-10-0"></span>**5.4** 变量一览

参考例程中使用的全局变量,请参见"表 5.3"。

# 表 5.3 全局变量

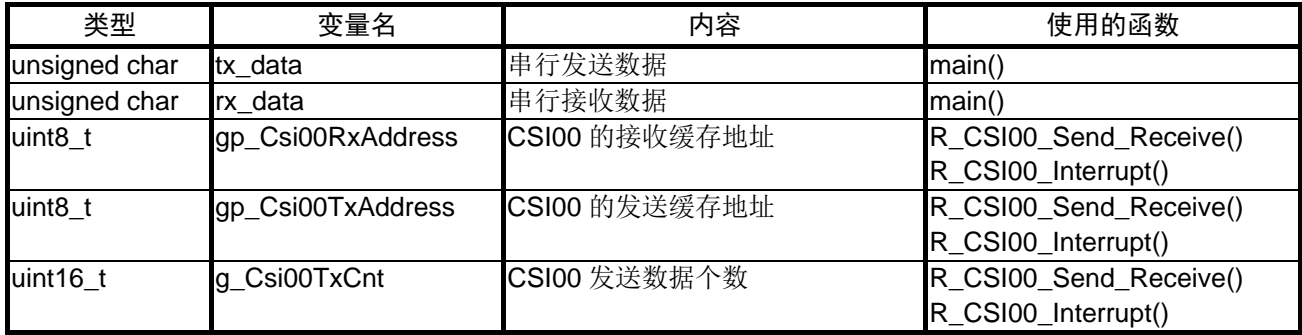

# **5.5** 函数一览

参考例程中使用的函数,请参见"表 5.4"。

#### 表 5.4 函数

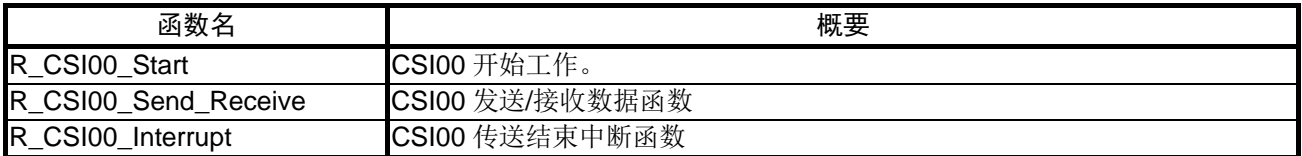

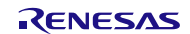

# <span id="page-11-0"></span>**5.6** 函数说明

本节对参考例程中使用的函数进行说明。

# [函数名] R\_CSI00\_Start

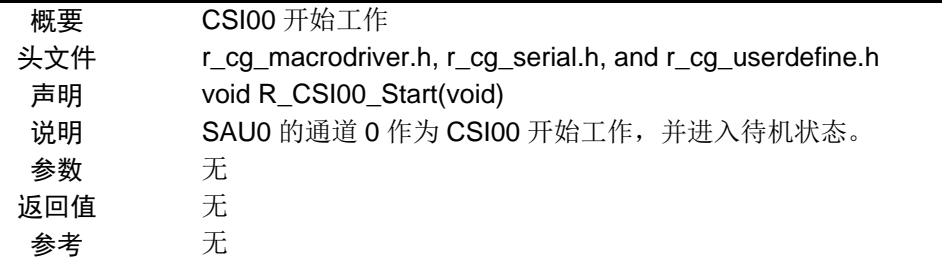

#### [函数名] R\_CSI00\_Send\_Receive

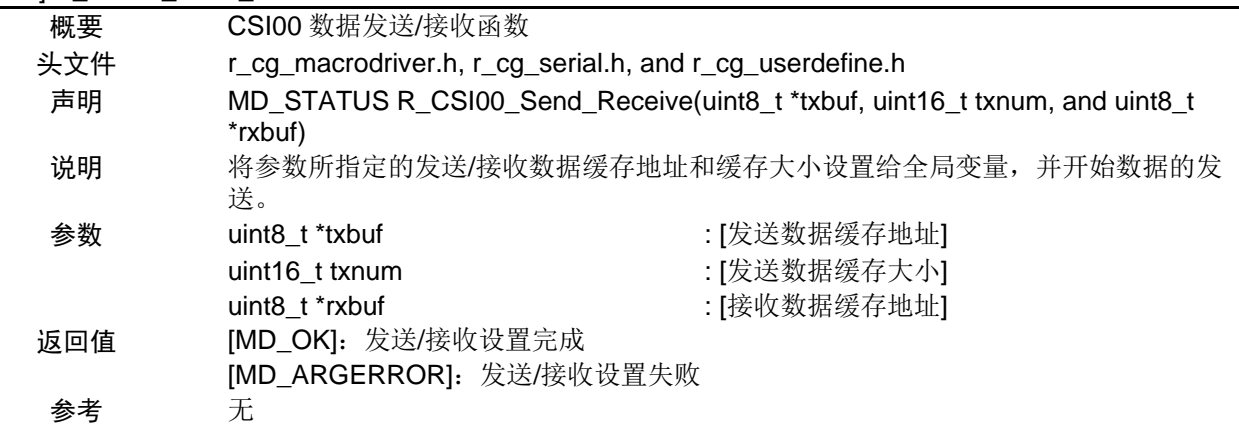

# [函数名] R\_CSI00\_Interrupt

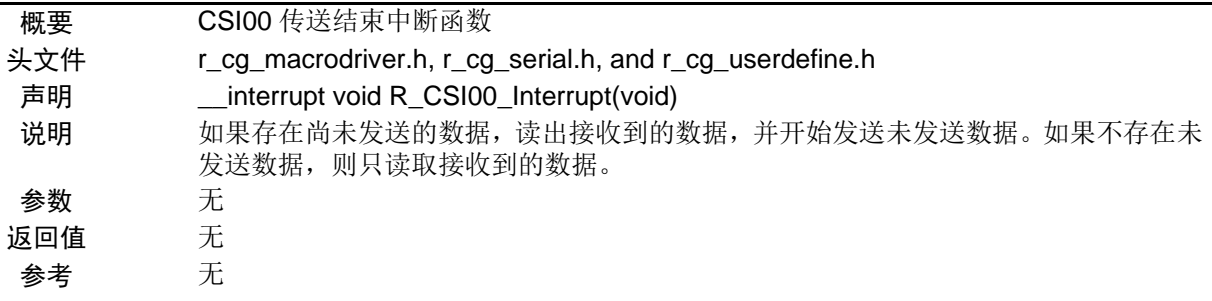

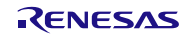

# <span id="page-12-0"></span>**5.7** 流程图

本篇应用说明中参考例程的整体流程,请参见"图 5.1"。

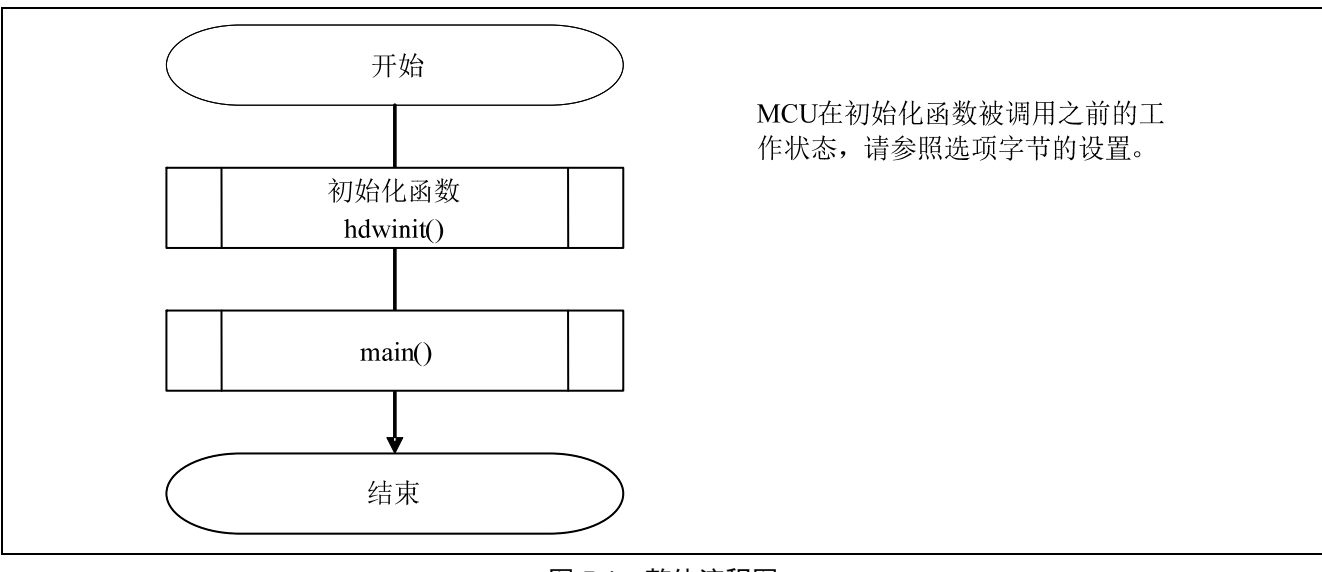

图 5.1 整体流程图

# **5.7.1** 初始化函数

初始化函数流程,请参见"图 5.2"。

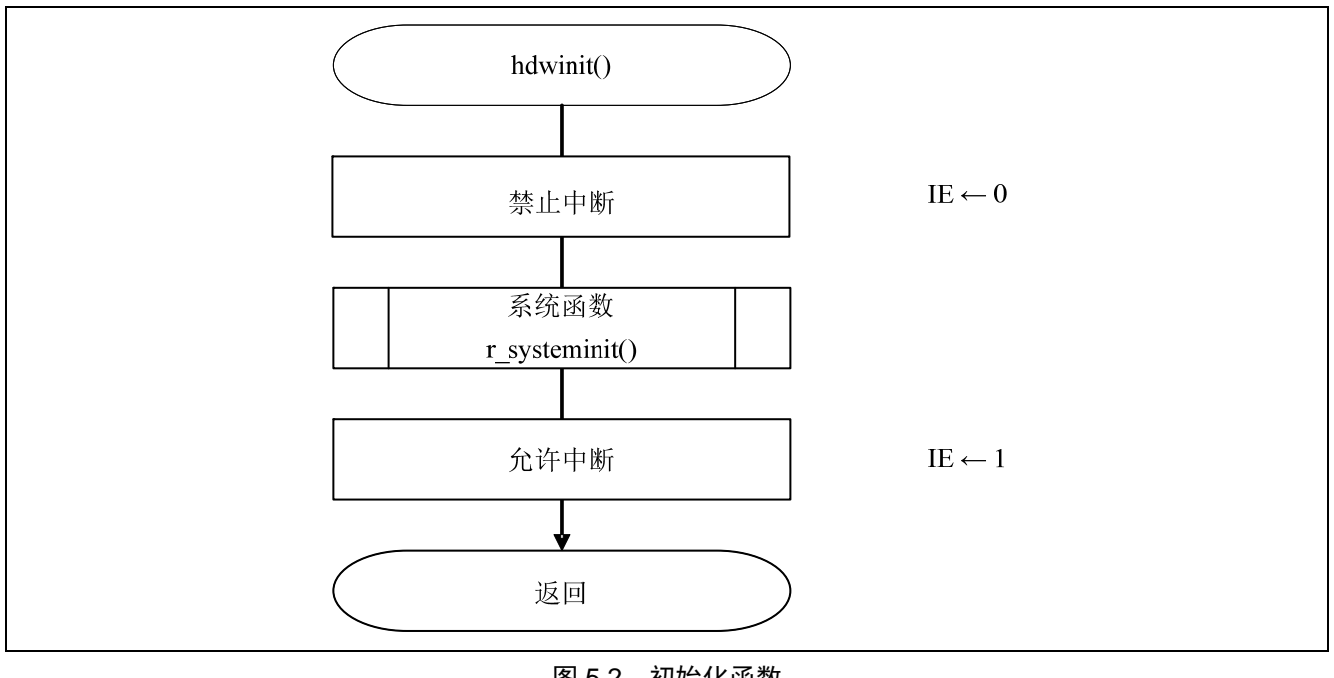

图 5.2 初始化函数

# <span id="page-13-0"></span>**5.7.2** 系统函数

系统函数的流程,请参见"图 5.3"。

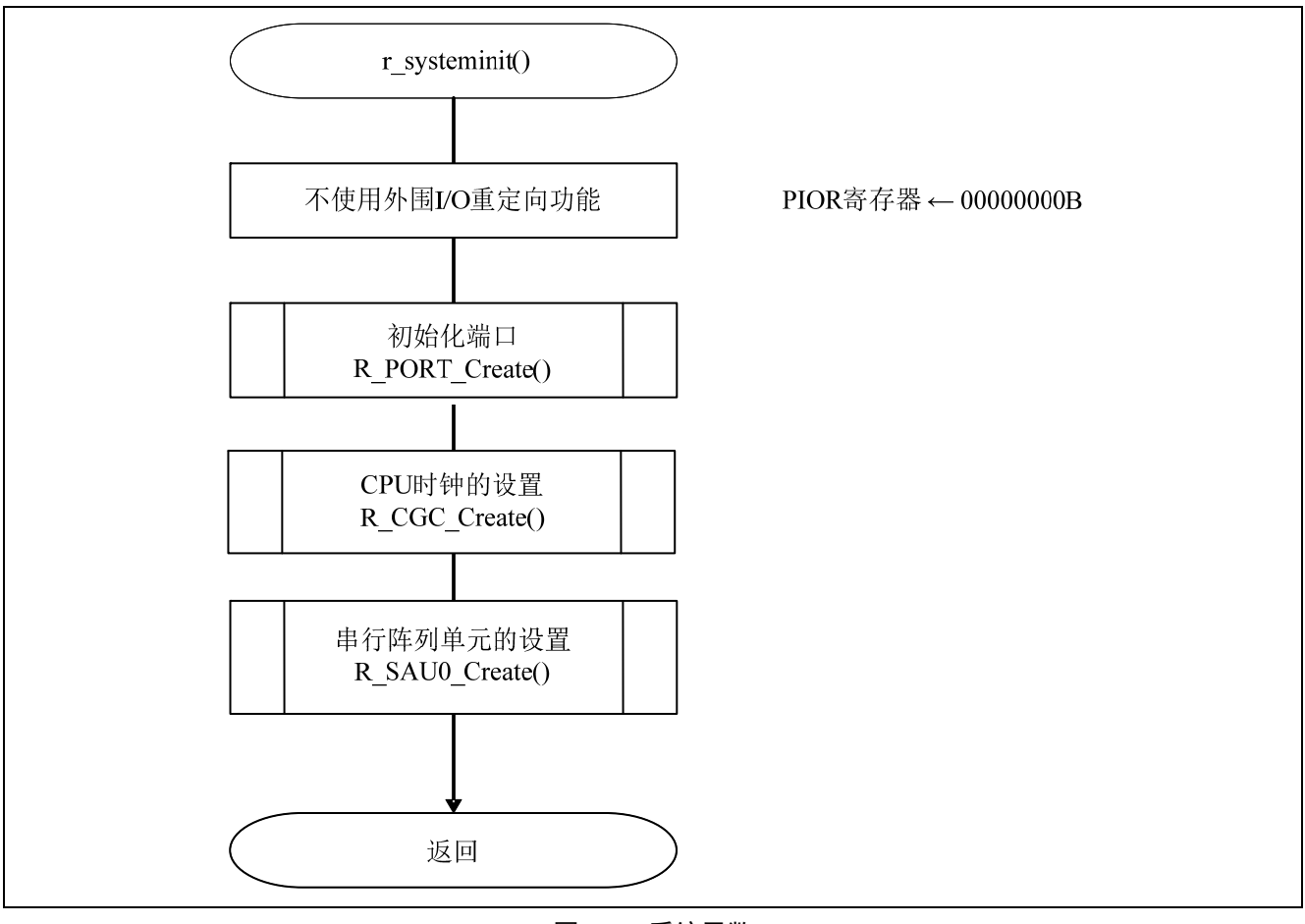

图 5.3 系统函数

### <span id="page-14-0"></span>**5.7.3** 初始化端口

初始化端口的流程,请参见"图 5.4"。

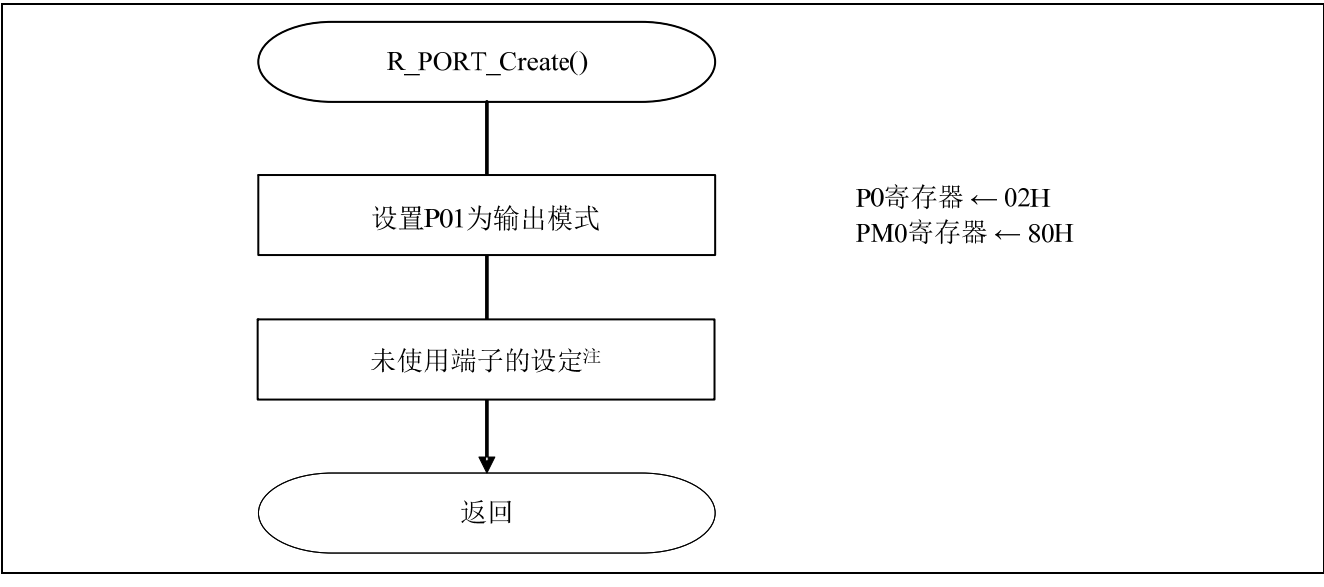

图 5.4 初始化端口流程

注: 关于未使用端口的设置, 请参考 RL78/G13 Initialization (R01AN0451EJ0100) 应用说明的"流程图"。

注意:关于未使用端口的设置,请注意根据系统具体要求进行适当的端口处理,并满足电气特性的要求。未使 用的输入专用端口,请分别通过电阻上拉到 VoD或是下拉到 Vss。

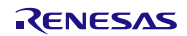

设置用于 BUSY 信号检测的端口

- 端口寄存器 0 (P0)
- 端口模式寄存器 0 (PM0) 选择各端口的输入输出模式以及输出锁存电平

符号: P0

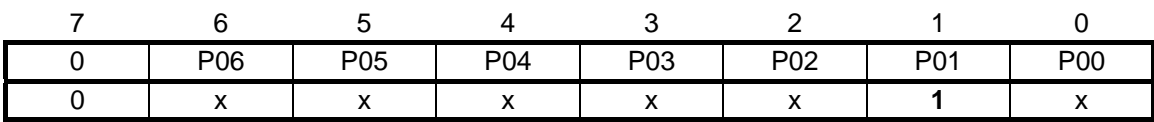

位 0

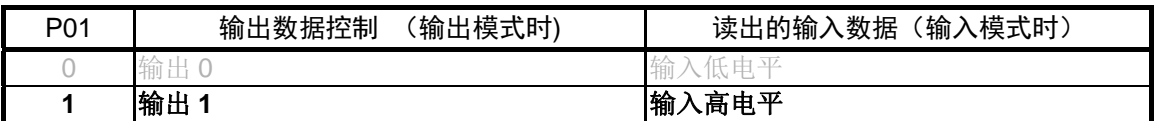

符号:PM0

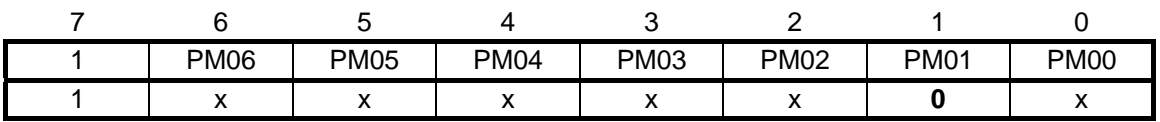

位 1

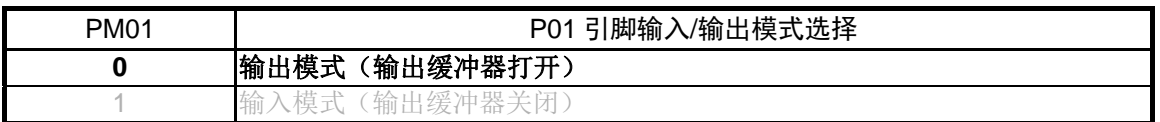

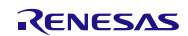

#### <span id="page-16-0"></span>**5.7.4** CPU时钟的设置

CPU 时钟的设置流程,请参见"图 5.5"。

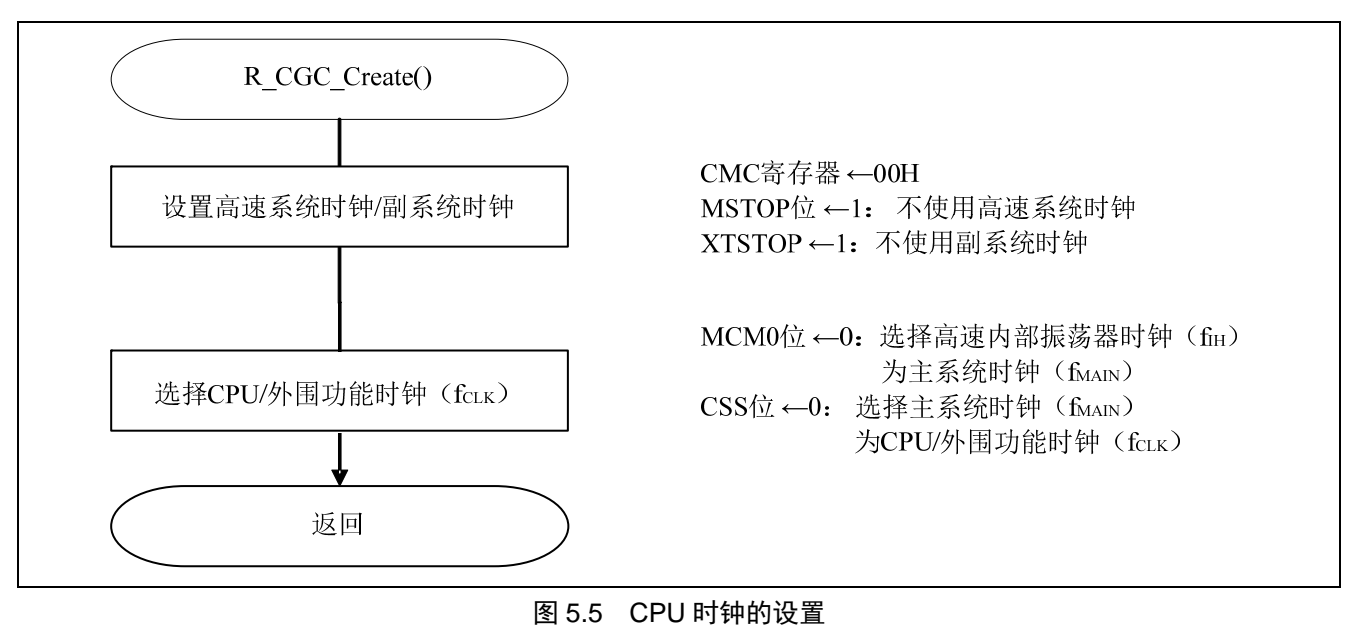

注意: 关于 CPU 时钟的设置 (R\_CGC\_Create()), 请参考 RL78/G13 Initialization (R01AN0451EJ0100) 应用说 明的"流程图"。

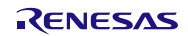

# <span id="page-17-0"></span>**5.7.5** SAU0 的设置

SAU0 的设置流程, 请参见"图 5.6"。

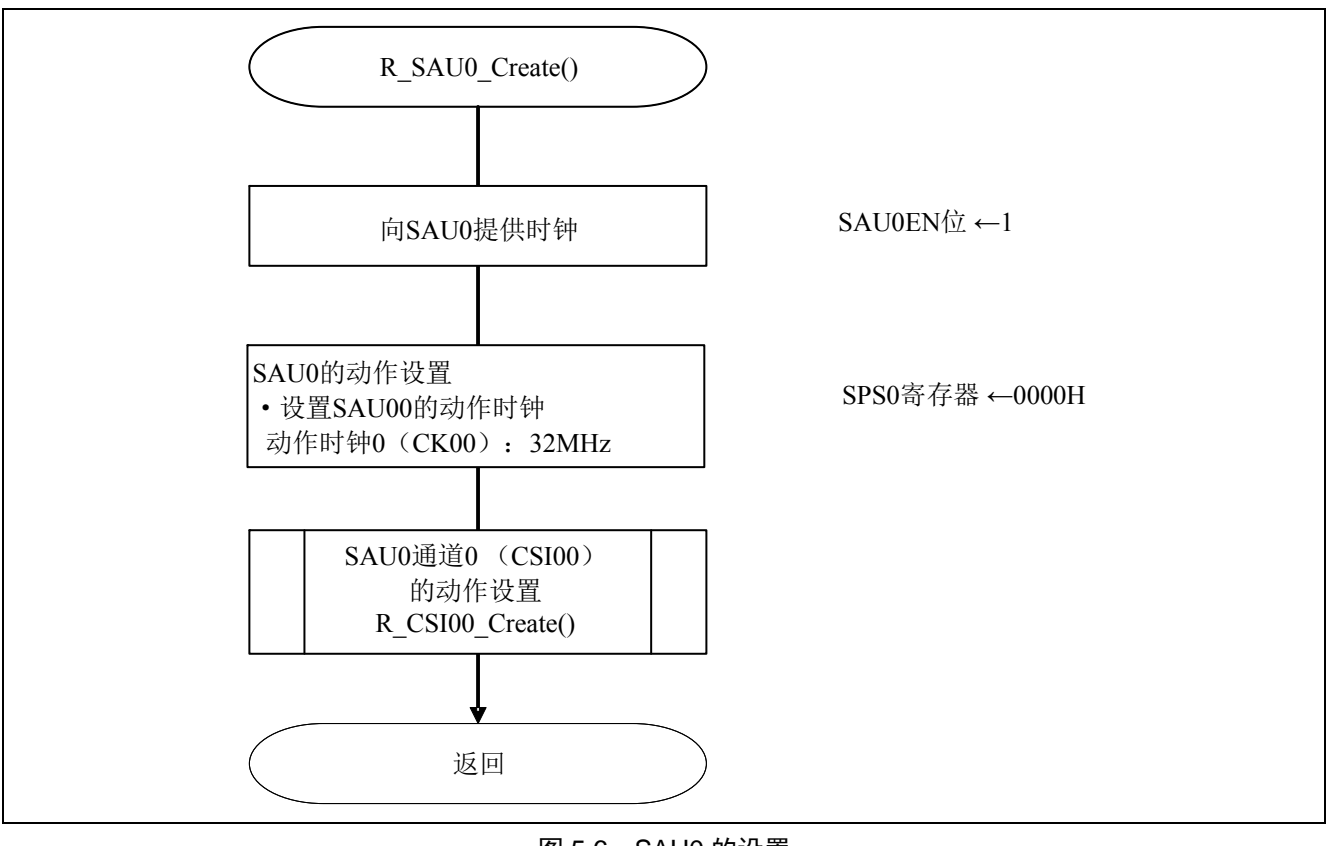

图 5.6 SAU0 的设置

使能 SAU0 的时钟信号供给

• 外围功能使能寄存器 0 (PER0) 使能 SAU0 的时钟信号供给。

符号: PER0

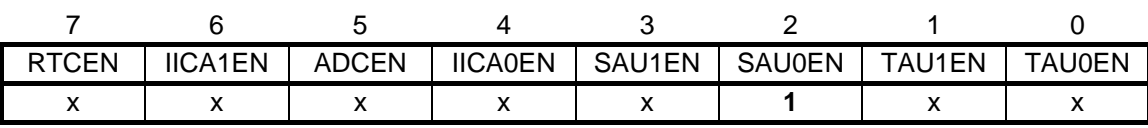

位 2

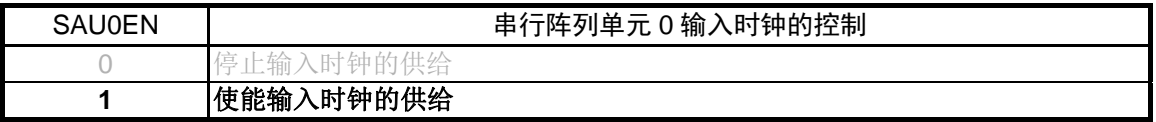

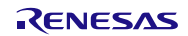

选择动作时钟

• 串行时钟选择寄存器 0 (SPS0) 选择 SAU0 的动作时钟。

符号: SPS0

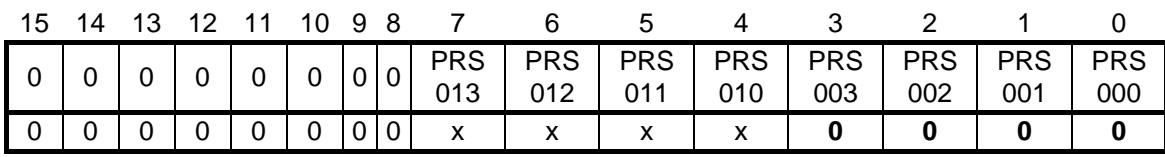

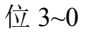

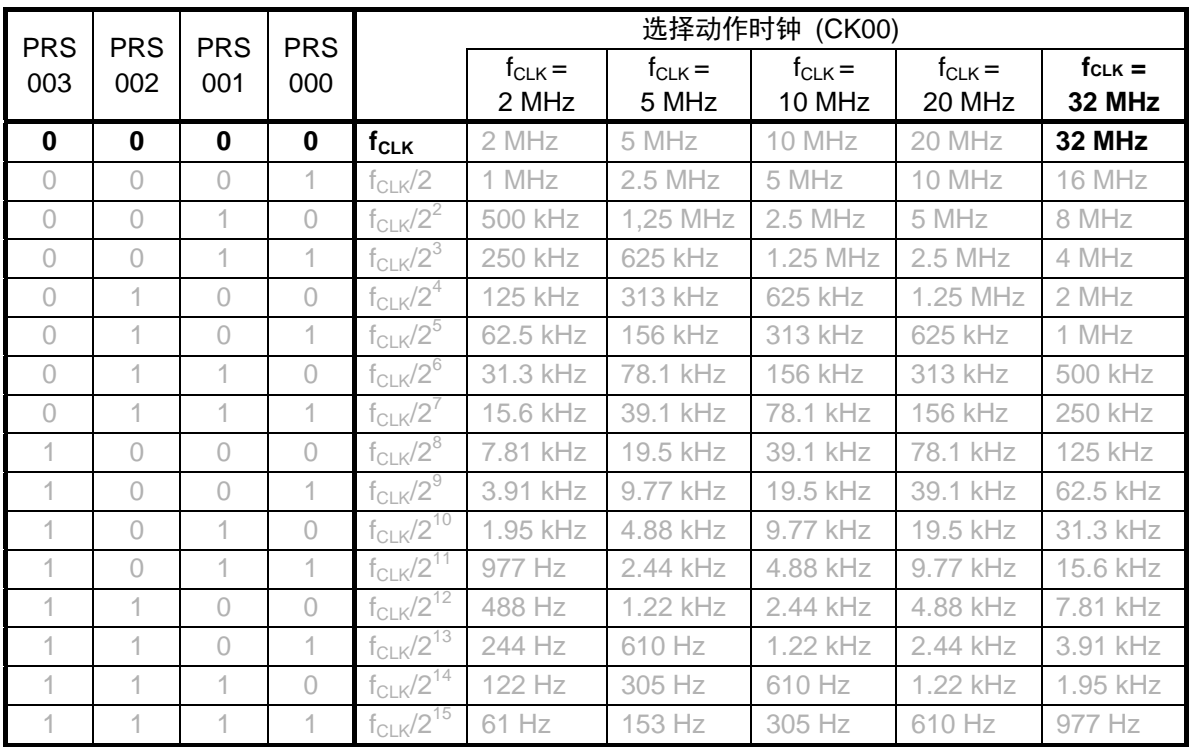

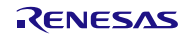

#### <span id="page-20-0"></span>**5.7.6** SAU0 通道 0 (CSI00) 的动作设置

SAU0 通道 0 (CSI00) 的动作设置流程, 请参见"图 5.7"。

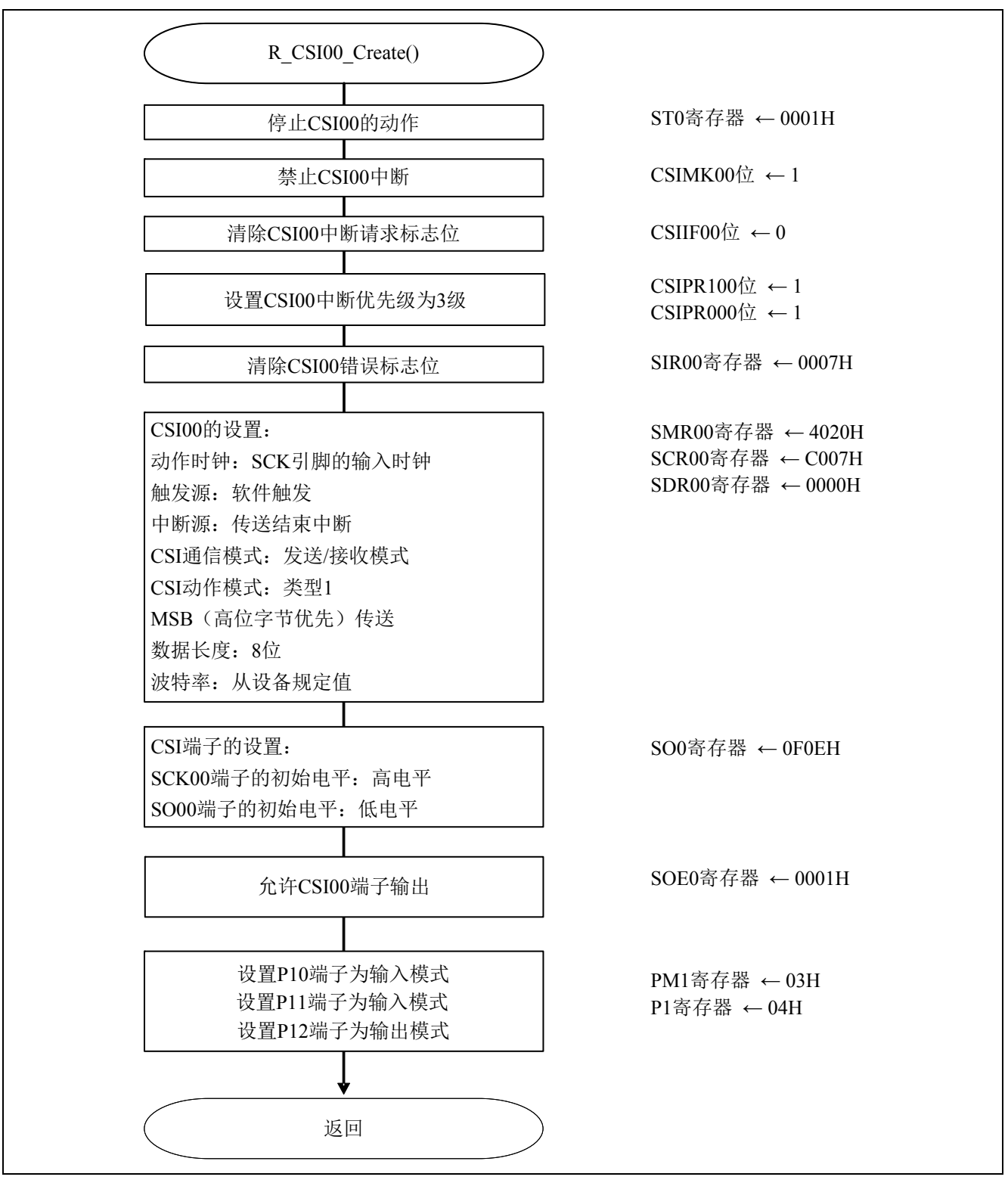

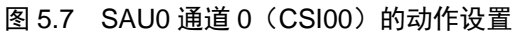

停止串行通道 0

• 串行通道停止寄存器 0 (ST0) 停止串行通道 0 的通信/计数操作。

符号: ST0

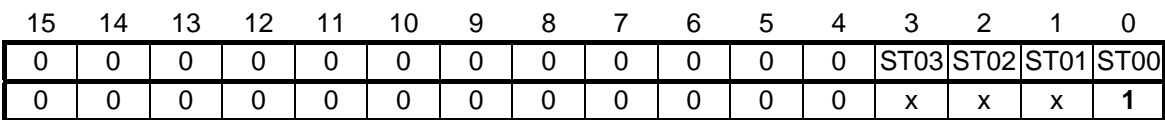

位 0

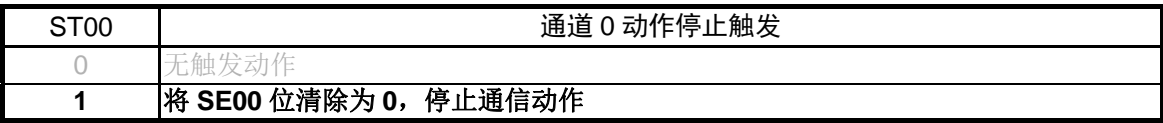

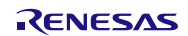

设置传送结束中断的优先级

- 优先级指定标志寄存器 00H (PR00H)
- 优先级指定标志寄存器 10H (PR10H)
- 设置中断优先级。

符号: PR00H

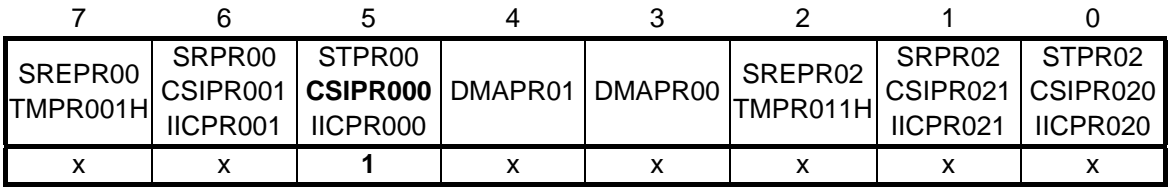

符号: PR10H

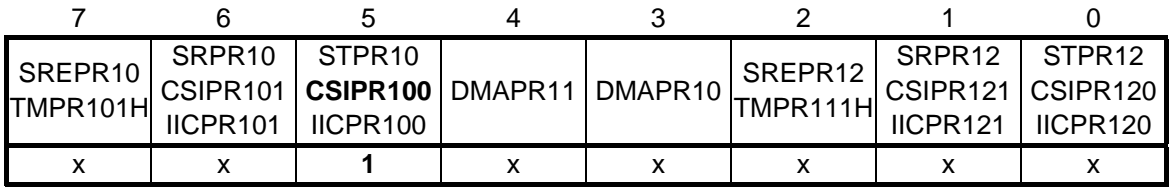

位 5

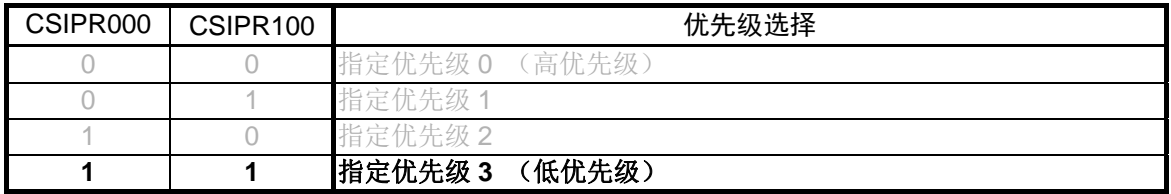

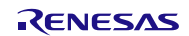

清除 CSI00 错误标志

• 串行通信清除标志触发寄存器 00 (SIR00) 清除 SAU0 通道 0 的各个错误标志。

符号: SIR00

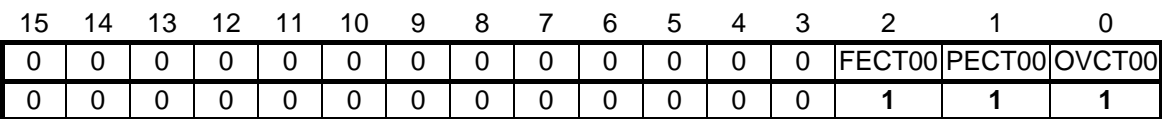

位 2

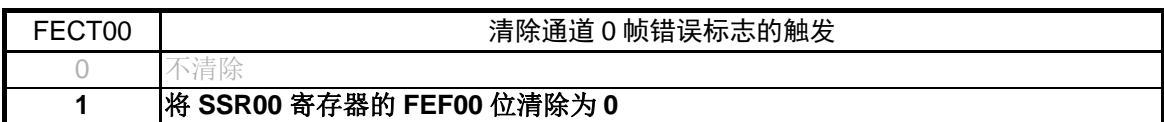

位 1

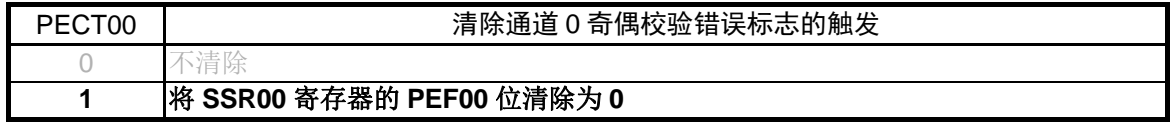

位 0

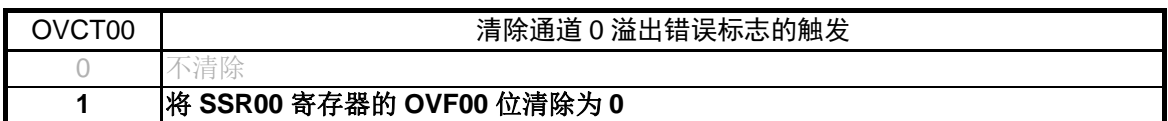

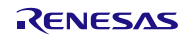

设置 SAU0 通道 0 动作模式

• 串行模式寄存器 00 (SMR00) 选择动作时钟 (fMCK) 指定是否允许串行时钟输入 设置启动触发源和动作模式 选择中断源

符号: SMR00

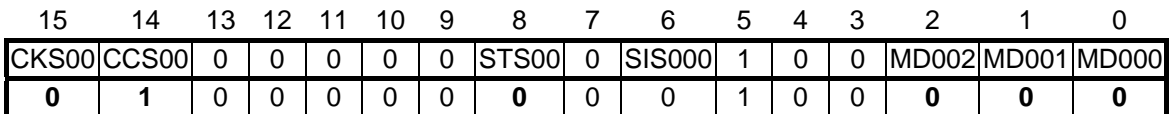

位 15

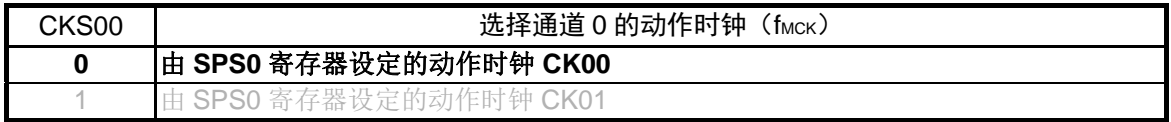

位 14

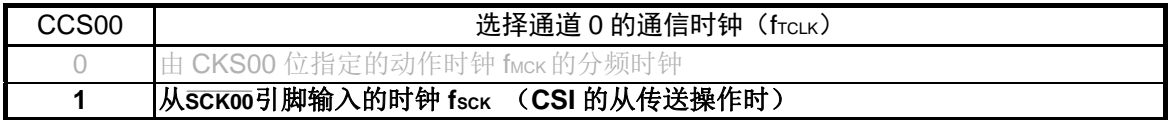

#### 位 8

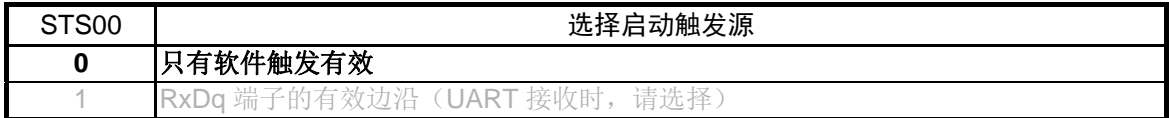

位 2 和位 1

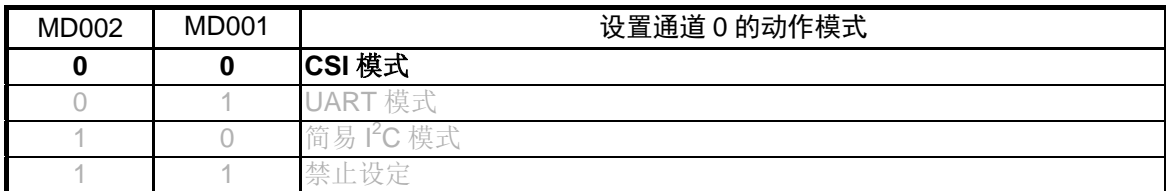

位 0

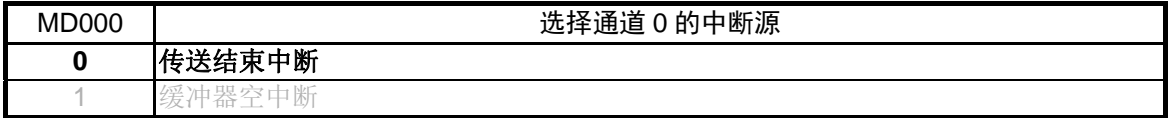

设置 SAU0 通道 0 动作模式

• 串行通信模式设定寄存器 00 (SCR00) 选择动作时钟 (fMCK) 指定是否允许串行时钟输入 设置启动触发源和动作模式 选择中断源

符号: SCR00

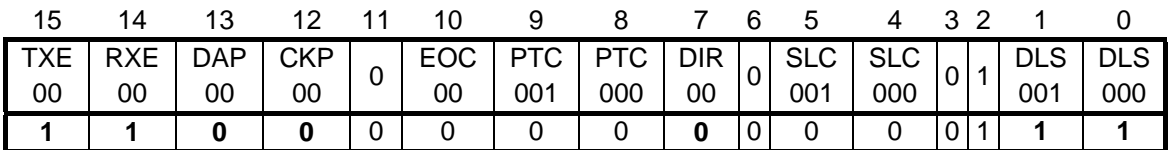

位 15 和位 14

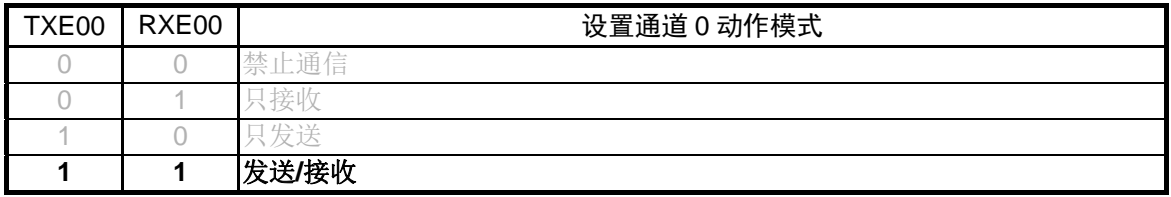

位 13 和位 12

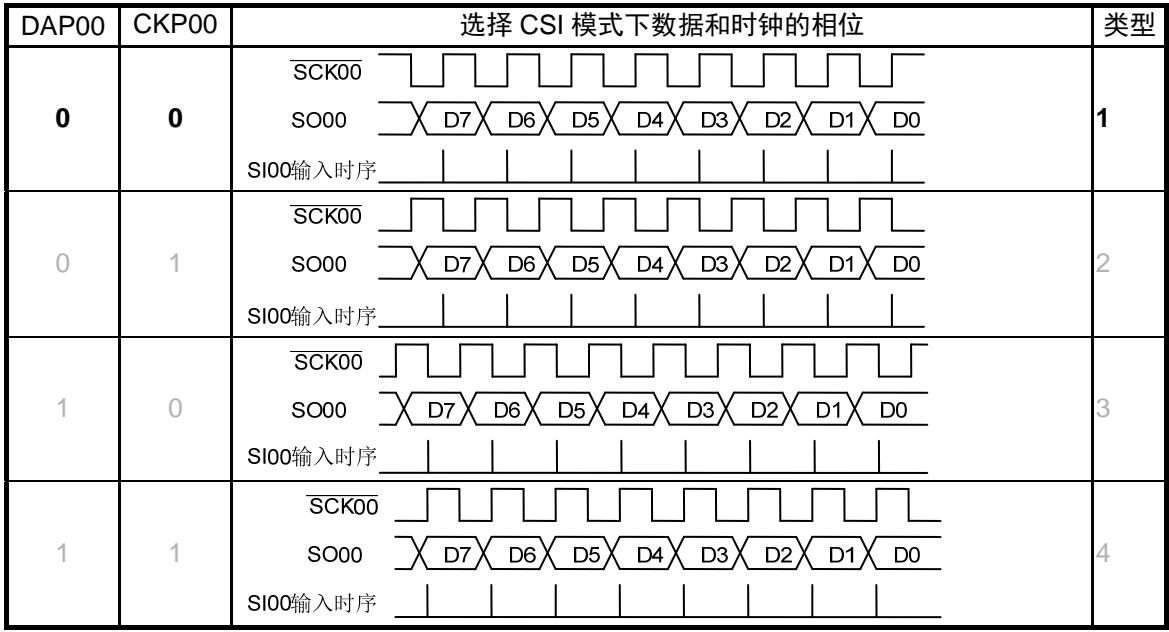

符号: SCR00

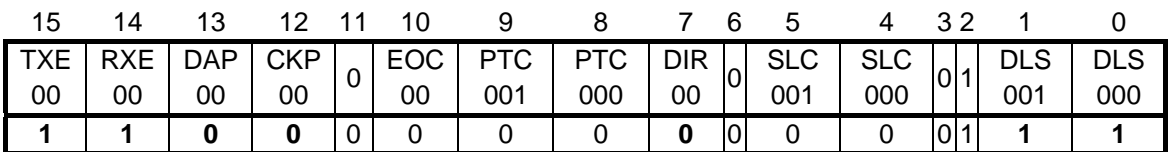

位 7

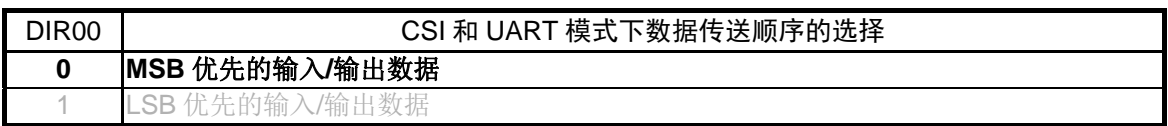

位 1 和位 0

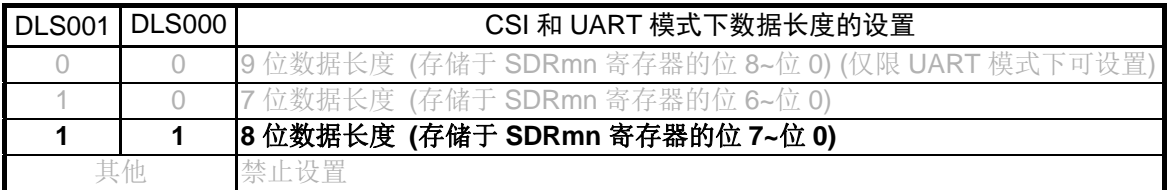

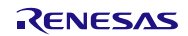

指定 SO00 的初始输出电平

• 串行输出寄存器 0 (SO0) 指定串行数据输出引脚和串行时钟输出引脚的初始输出值。

符号: SO0

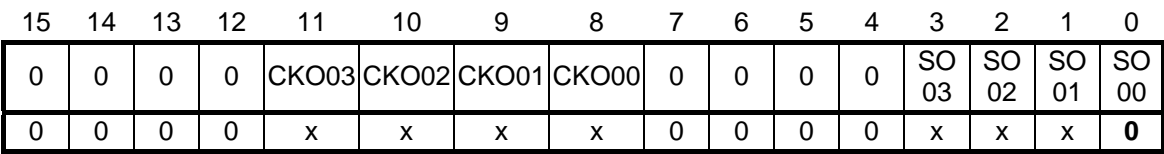

位 0

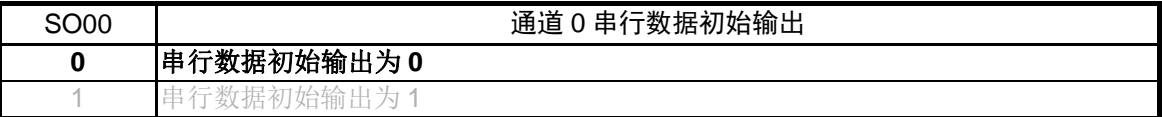

注意:关于寄存器设置的详细方法,请参考 RL78/G13 用户手册 硬件篇。

# 使能串行通信动作

• 串行输出使能寄存器 0 (SOE0) 使能串行通信动作的输出。

符号: SOE0

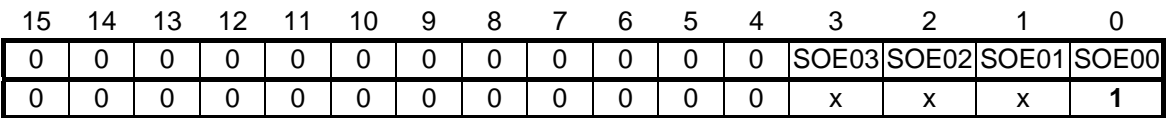

位 0

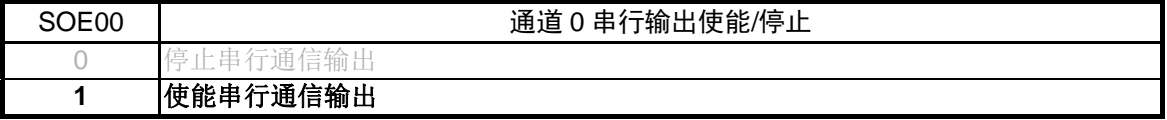

设置 SCK00、SO00 和 SI00 的引脚状态

- 端口寄存器 1 (P1)
- 端口模式寄存器 1 (PM1) 选择引脚的输入/输出状态并设置每个输出引脚的输出锁存值。

符号: P1

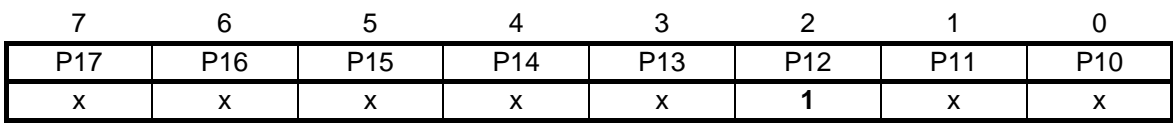

位 2

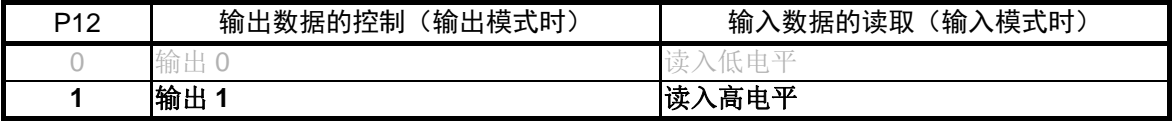

#### 符号: PM1

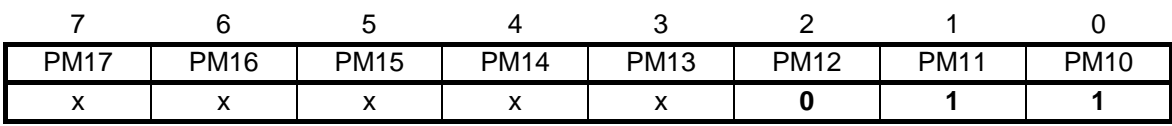

位 2

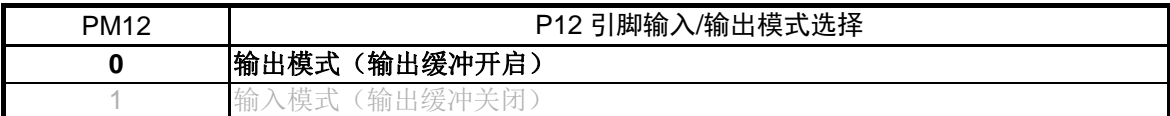

位 1

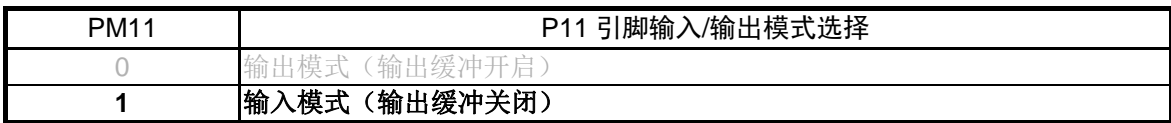

位 0

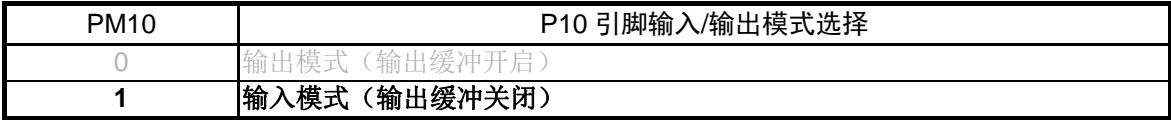

#### <span id="page-29-0"></span>**5.7.7** 主函数处理

主函数处理流程,请参见"图 5.8"。

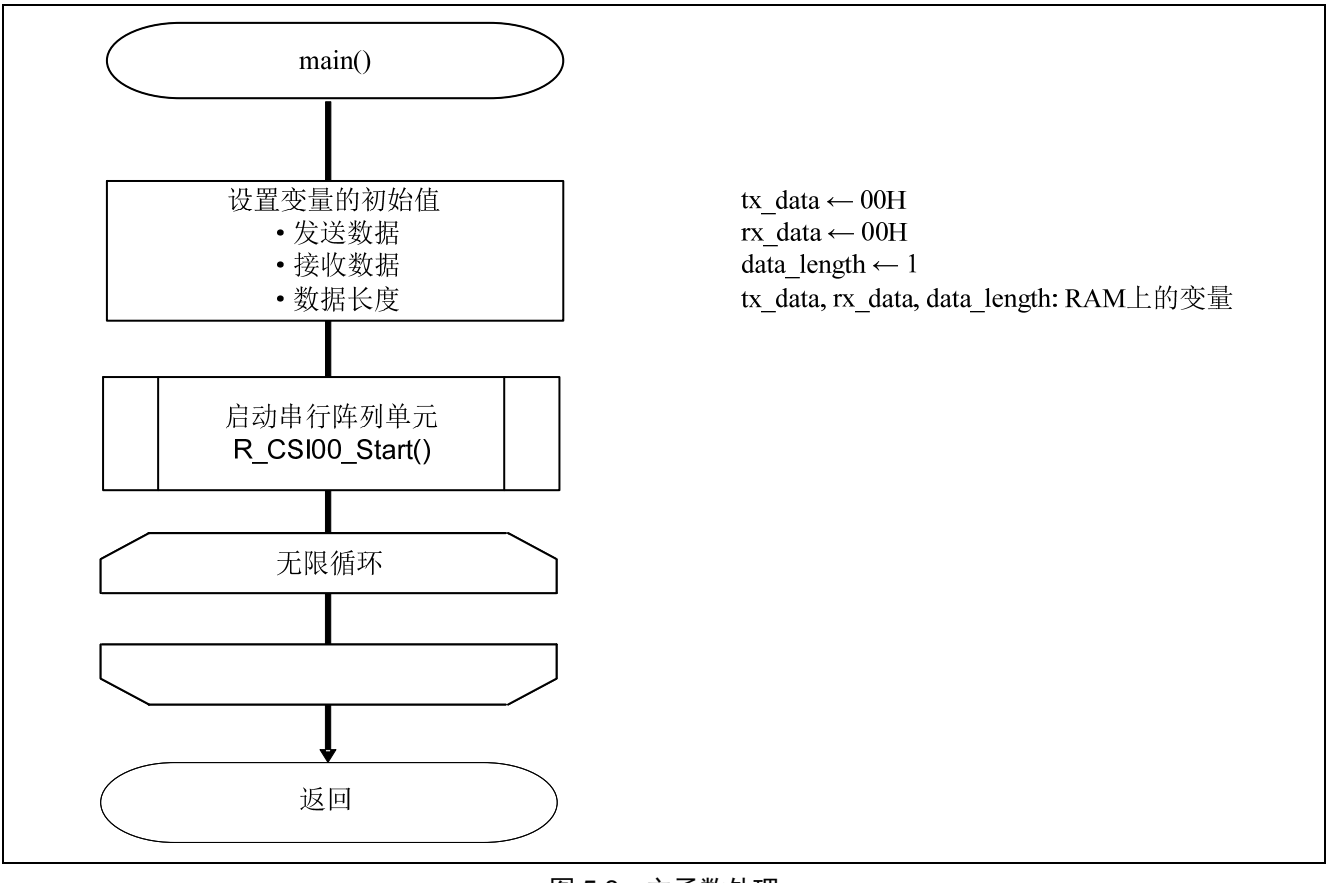

图 5.8 主函数处理

#### <span id="page-30-0"></span>**5.7.8** 启动SAU0 通道 0 (CSI00) 的处理

启动 SAU0 通道 0 (CSI00) 的处理流程, 请参见"图 5.9"。

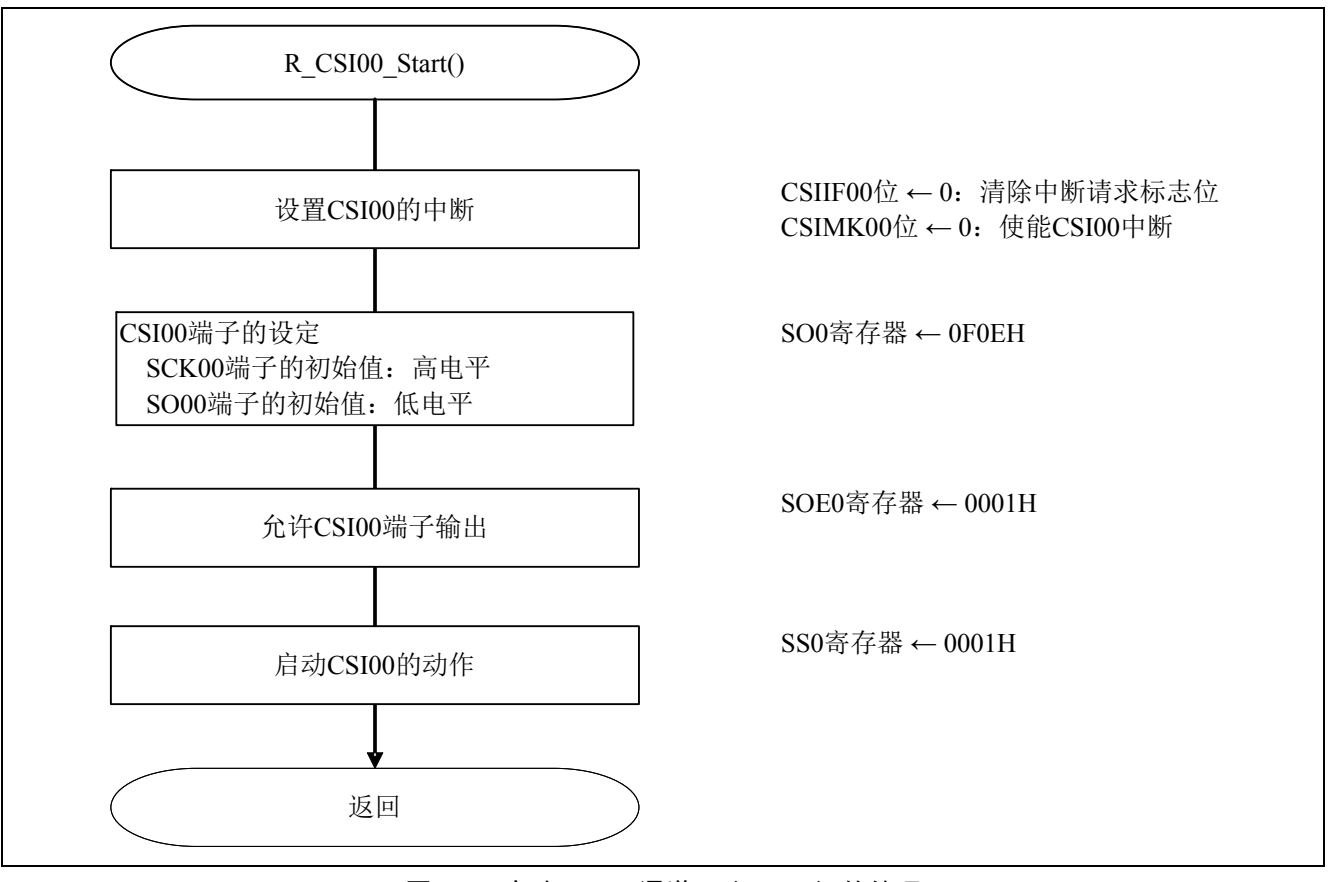

图 5.9 启动 SAU0 通道 0 (CSI00) 的处理

设置传送结束中断

• 中断请求标志寄存器 0H (IF0H) 清除中断请求标志。 中断屏蔽标志寄存器 0H (MK0H) 使能中断处理。

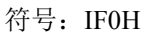

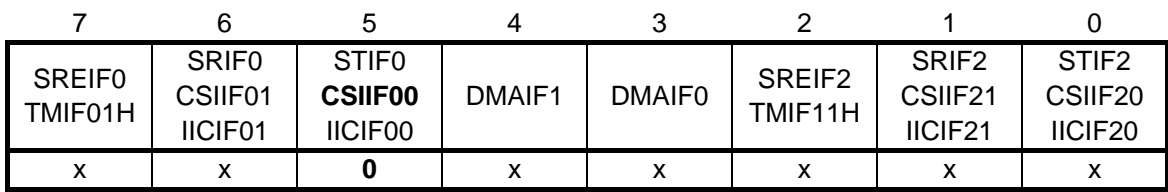

位 5

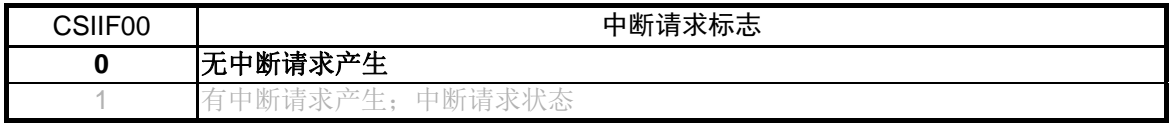

符号: MK0H

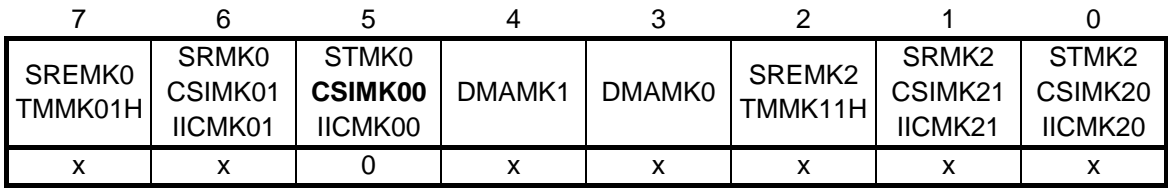

位 5

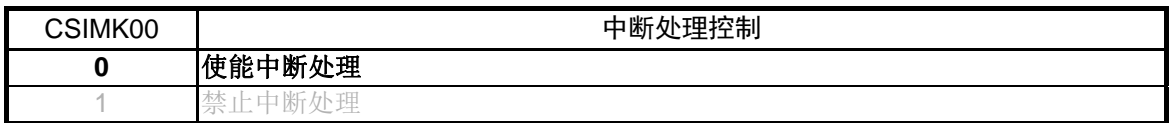

使能串行通信的设定

• 串行通道启动寄存器 0 (SS0) 使能串行通信/计数动作。

符号: SS0

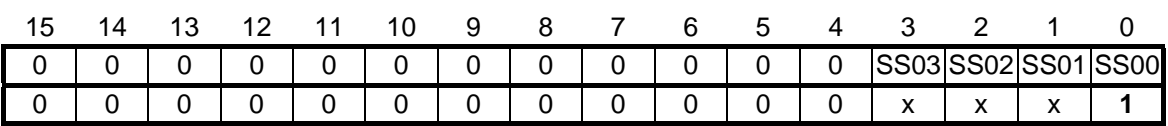

位 0

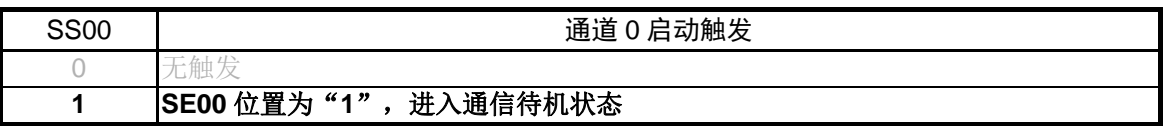

注意:关于寄存器设置的详细方法,请参考 RL78/G13 用户手册 硬件篇。

参考:SS0 寄存器的读出值总是为"0000H"。

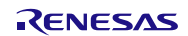

### <span id="page-33-0"></span>**5.7.9** 主函数处理中的无限循环

主函数处理中无限循环的流程,请参见"图 5.10"。

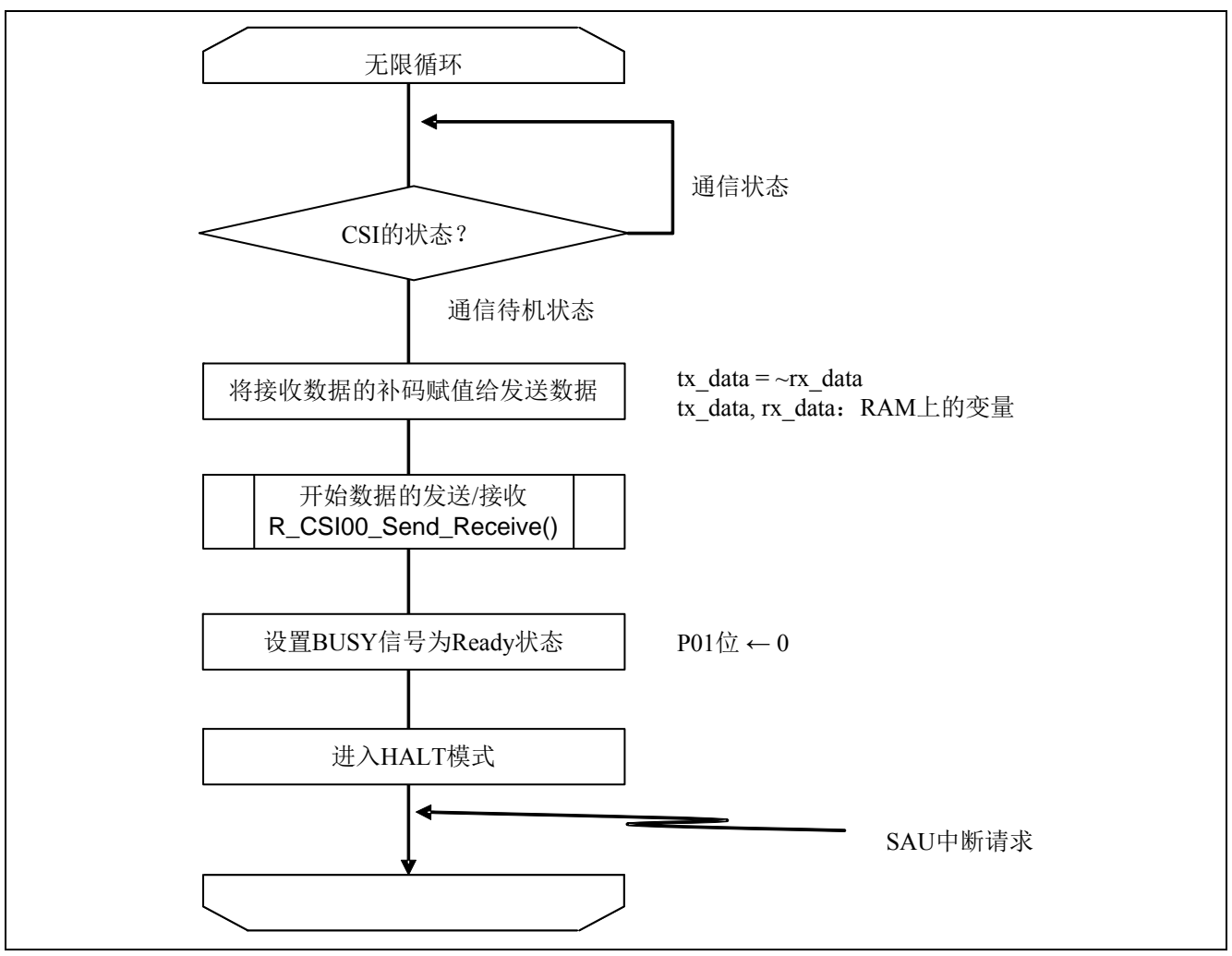

图 5.10 主函数处理中的无限循环

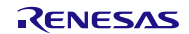

确认通信状态

• 串行状态寄存器 00 (SSR00) 表示 SAU0 通道 0 的通信状态和发生错误的状况。

符号: SSR00

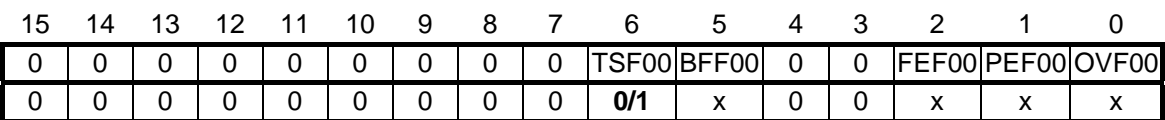

位 6

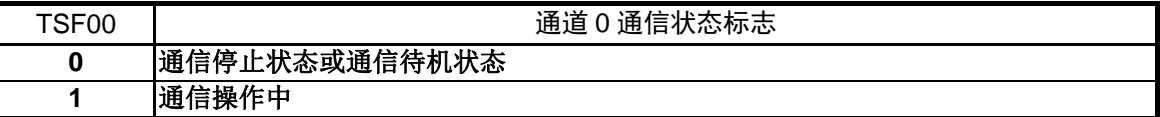

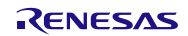

## <span id="page-35-0"></span>**5.7.10** CSI00 开始数据发送/接收的处理

CSI00 开始数据发送/接收的处理流程,请参见"图 5.11"。

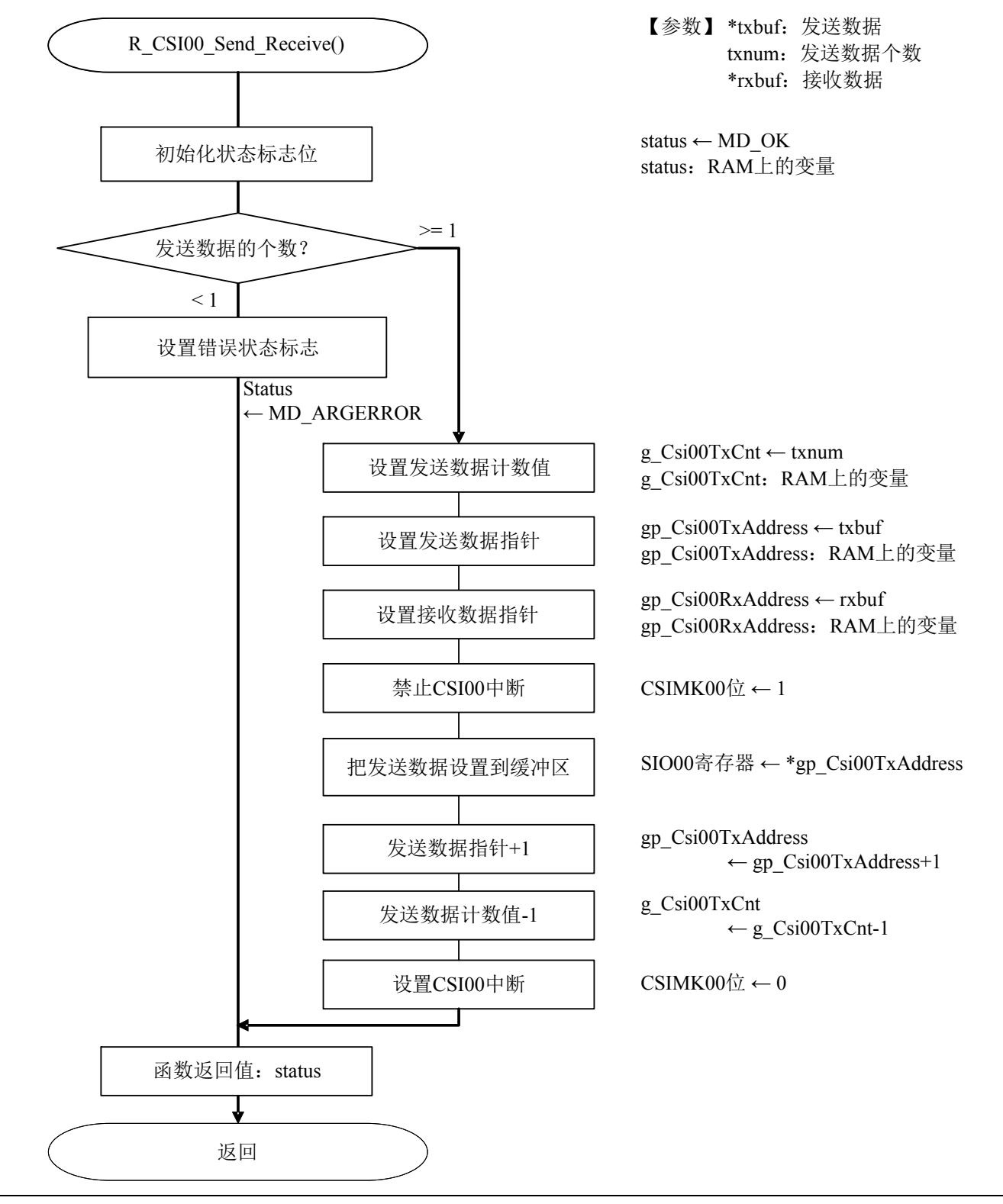

# 图 5.11 CSI00 开始数据发送/接收的处理

设置发送数据

• 串行数据寄存器 00 (SDR00) 设置发送数据,并开始发送操作。

符号: SDR00

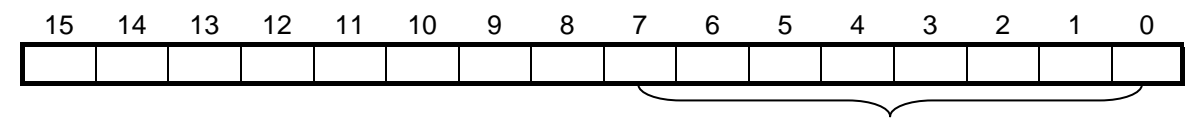

CSI00 数据寄存器 (SIO00)

将发送数据写入低八位。

低 8 位的数据以 CSI00 数据寄存器(SIO00)的形式访问。

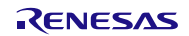

# <span id="page-37-0"></span>**5.7.11** CSI00 发送结束中断处理

CSI00 发送结束中断处理流程,请参见"图 5.12"。

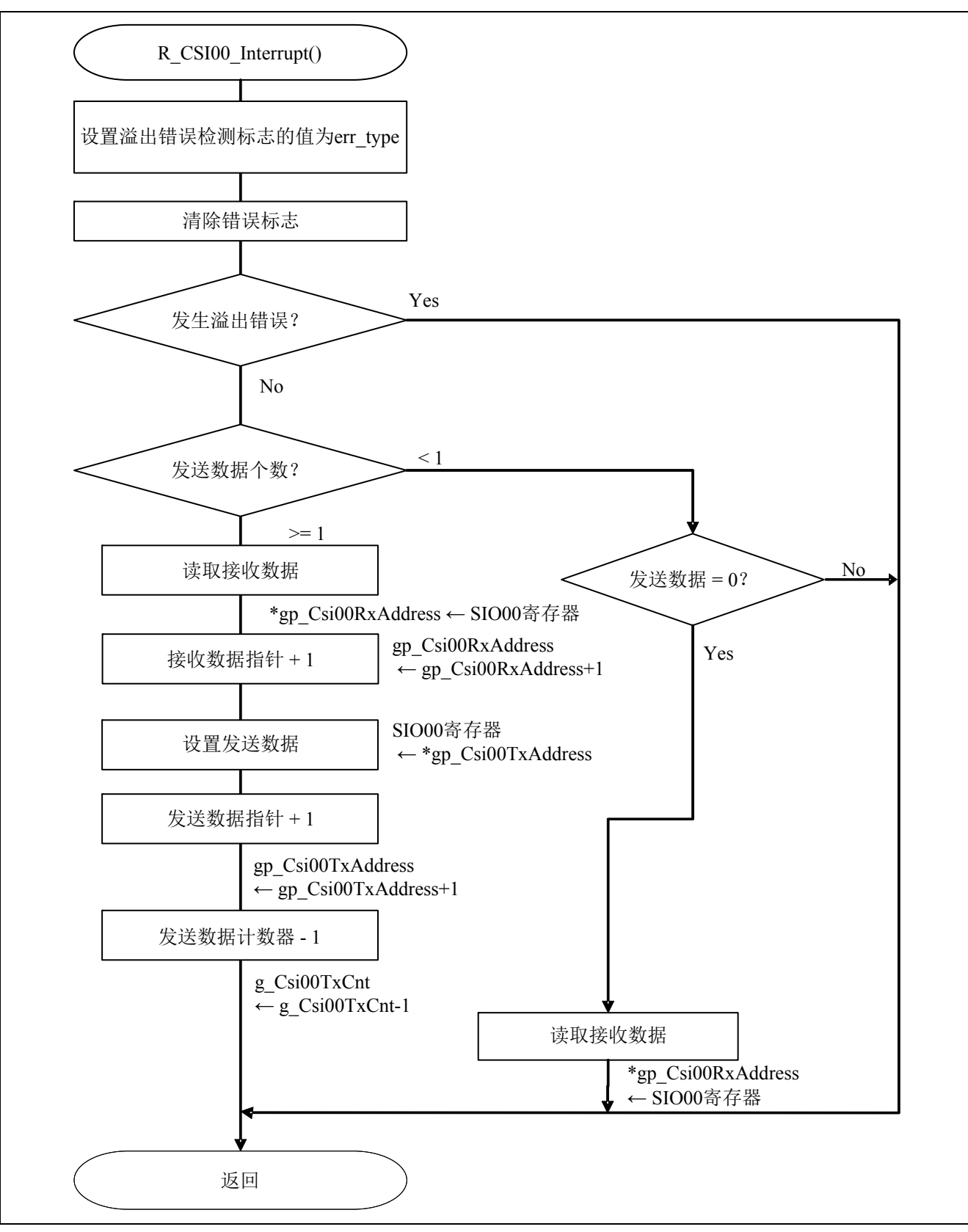

图 5.12 CSI00 发送结束中断处理

## <span id="page-38-0"></span>**6.** 参考例程

参考例程请从瑞萨电子网页上取得。

# **7.** 参考文献

RL78/G13 用户手册 硬件篇 (R01UH0146CJ0200 Rev.2.00) RL78 family User's Manual: Software (R01US0015EJ0200 Rev.2.00) (最新版本请从瑞萨电子网页上取得)

技术信息/技术更新

(最新信息请从瑞萨电子网页上取得)

# 公司主页和咨询窗口

瑞萨电子主页

• <http://cn.renesas.com/>

咨询

- <http://www.renesas.com/inquiry>
- [contact.china@renesas.com](mailto:contact.china@renesas.com)

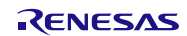

修订记录

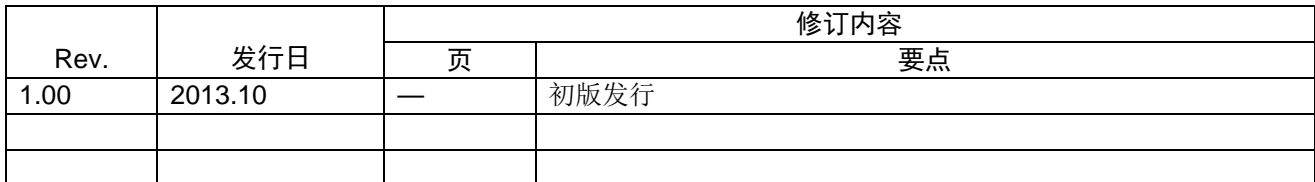

所有商标及注册商标均归其各自拥有者所有。

# 产品使用时的注意事项

本文对适用于单片机所有产品的 "使用时的注意事项"进行说明。有关个别的使用时的注意事项请参照 正文。此外,如果在记载上有与本手册的正文有差异之处,请以正文为准。

- 1. 未使用的引脚的处理 【注意】将未使用的引脚按照正文的 "未使用引脚的处理"进行处理。 CMOS产品的输入引脚的阻抗一般为高阻抗。如果在开路的状态下运行未使用的引脚,由于感应现 象,外加LSI周围的噪声,在LSI内部产生穿透电流,有可能被误认为是输入信号而引起误动作。 未使用的引脚,请按照正文的 "未使用引脚的处理"中的指示进行处理。
- 2. 通电时的处理

【注意】通电时产品处于不定状态。 通电时, LSI内部电路处于不确定状态,寄存器的设定和各引脚的状态不定。通过外部复位引脚对 产品进行复位时,从通电到复位有效之前的期间,不能保证引脚的状态。 同样,使用内部上电复位功能对产品进行复位时,从通电到达到复位产生的一定电压的期间,不能 保证引脚的状态。

3. 禁止存取保留地址 (保留区) 【注意】禁止存取保留地址 (保留区) 在地址区域中,有被分配将来用作功能扩展的保留地址 (保留区)。因为无法保证存取这些地址时 的运行,所以不能对保留地址 (保留区)进行存取。

4. 关于时钟

【注意】复位时,请在时钟稳定后解除复位。 在程序运行中切换时钟时,请在要切换成的时钟稳定之后进行。复位时,在通过使用外部振荡器 (或者外部振荡电路)的时钟开始运行的系统中,必须在时钟充分稳定后解除复位。另外,在程序 运行中,切换成使用外部振荡凝练、或者外部振荡电路)的时钟时,在要切换成的时钟充分稳定后 再进行切换。

5. 关于产品间的差异

【注意】在变更不同型号的产品时,请对每一个产品型号进行系统评价测试。 即使是同一个群的单片机,如果产品型号不同,由于内部ROM、版本模式等不同,在电特性范围 内有时特性值、动作容限、噪声耐量、噪声辐射量等也不同。因此,在变更不认同型号的产品时, 请对每一个型号的产品进行系统评价测试。

#### Descriptions of circuits, software and other related information in this document are provided only to illustrate the operation of semiconductor products and application examples. You are fully responsible for<br>the incorpor use of these circuits, software, or information. Renesas Electronics has used reasonable care in preparing the information included in this document, but Renesas Electronics does not warrant that such information is error free. Renesas Electronics assumes no liability whatsoever for any damages incurred by you resulting from errors in or omissions from the information included herein.<br>Renesas Electronics does not assume any liability for infringement of patents, or others.<br>You should not alter, modify, copy, or otherwise misappropriate any Renesas Electronics product, whether in whole or in part. Renesas Electronics assumes no responsibility for any losses incurred by you or<br>third pa "Standard": Computers; office equipment; communications equipment; test and measurement equipment; audio and visual equipment; home electronic appliances; machine tools; personal electronic<br>equipment: and industrial robots equipment; and industrial robots etc.<br>"High Quality": Transportation colors etc.<br>Renessas Electronics products are neither intended nor authorized for use in products or systems; anti-disaster systems; anti-crime systems; Please contact a Renessa Electronics sales office for details as to environmental matters such as the environmental ompatibility of each controlled substances, including without limitation, the EU RoHS Directive. Renessa E products. This document may not be reproduced or duplicated in any form, in whole or in part, without prior written consent of Renesas Electronics. 11. This document may not be reproduced or duplicated in any form, in whole or in part, without prior written consent of Renesas Electronics.<br>12. Please contact a Renesas Electronics sales office if you have any questions 1. 本文档中所记载的关于电路、软件和其他相关信息仅用于说明半导体产品的操作和应用实例。用户如在设备设计中应用本文档中的电路、软件和相关信息,请自行负责。对于用户或第三方因使用上述电路、<br> 软件或信息而遭受的任何损失,瑞萨电子不承担任何责任。 ・……<br>在准备本文档所记载的信息的过程中,瑞萨电子已尽量做到合理注意,但是,瑞萨电子并不保证这些信息都是准确无误的。用户因本文档中所记载的信息的错误或遗漏而遭受的任何损失,瑞萨电子不承担 任何责任。<br>对于因使用本文档中的瑞萨电子产品或技术信息而造成的侵权行为或因此而侵犯第三方的专利、版权或其他知识产权的行为,瑞萨电子不承担任何责任。本文档所记载的内容不应视为对瑞萨电子或其他人 所有的专科,服权或具他知识产权作出任同明末、默示或其它方式的许可及授权。<br>用户不得更低,解放或具他知识产权性出行明示、默示或其它方式的许可及授权。一种户用户或第三方因上述更改、修改、复制或以其他方式非法使用瑞萨电子产品的行为而遭受的行为而遭受的任何损失,瑞萨电子<br>用不使任何责任。其原量等级分为两个等级。"标准等级"和"高度量等级"。每种瑞萨电子产品的维养用途均服决于产品的质量等级,如下所示:<br>海岸性等级的,一种生产的是一种生产的,不能够不 **Notice** 1. 2. 3. 4. 5. 6. 7. 8. 9. 10. 以下"注意事项"为从英语原稿翻译的中文译文,仅作为参考译文,英文版的"Notice"具有正式效力。 2. 3. 4. 5. 6 7. 8. 9. 10. 11. 在事先未得到瑞萨电子书面认可的情况下,不得以任何形式部分或全<br>12. 如果对本文档所记载的信息或瑞萨电子产品有任何疑问,或者用户有<br>(注1) 瑞萨电子:在本文档中指瑞萨电子株式会社及其控股子公司。 (⌞2) ⪔㩞⭫ᆆӝφ⪔㩞⭫ᆆᔶਇᡌ⭕ӝⲺԱӝȾ 注意事项

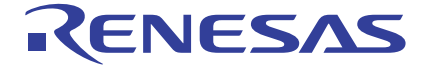

**SALES OFFICES http://www.renesas.com Renesas.Electronics Corporation http://www.renesas.com** 

Refer to "http://www.renesas.com/" for the latest and detailed information.

**Renesas Electronics America Inc.**<br>2880 Scott Boulevard Santa Clara, CA 95050-2554, U.S.A.<br>Tel: +1-408-588-6000, Fax: +1-408-588-6130

**Renesas Electronics Canada Limited**<br>1101 Nicholson Road, Newmarket, Ontario L3Y 9C3, Canada<br>Tel: +1-905-898-5441, Fax: +1-905-898-3220

**Renesas Electronics Europe Limited**<br>Dukes Meadow, Millboard Road, Bourne End, Buckinghamshire, SL8 5FH, U.K<br>Tel: +44-1628-651-700, Fax: +44-1628-651-804

**Renesas Electronics Europe GmbH** Arcadiastrasse 10, 40472 Düsseldorf, Germany Tel: +49-211-65030, Fax: +49-211-6503-1327

**Renesas Electronics (China) Co., Ltd.**<br>7th Floor, Quantum Plaza, No.27 ZhiChunLu Haidian District, Beijing 100083, P.R.China<br>Tel: +86-10-8235-1155, Fax: +86-10-8235-7679

**Renesas Electronics (Shanghai) Co., Ltd.**<br>Unit 204, 205, AZIA Center, No.1233 Lujiazui Ring Rd., Pudong District, Shanghai 200120, China<br>Tel: +86-21-5877-1818, Fax: +86-21-6887-7858 / -7898

**Renesas Electronics Hong Kong Limited** Unit 1601-1613, 16/F., Tower 2, Grand Century Place, 193 Prince Edward Road West, Mongkok, Kowloon, Hong Kong Tel: +852-2886-9318, Fax: +852 2886-9022/9044

**Renesas Electronics Taiwan Co., Ltd.** 13F, No. 363, Fu Shing North Road, Taipei, Taiwan Tel: +886-2-8175-9600, Fax: +886 2-8175-9670

Renesas Electronics Singapore Pte. Ltd.<br>80 Bendemeer Road, Unit #06-02 Hyflux Innovation Centre Singapore 339949<br>Tel: +65-6213-0200, Fax: +65-6213-0300

**Renesas Electronics Malaysia Sdn.Bhd.**<br>Unit 906, Block B, Menara Amcorp, Amcorp Trade Centre, No. 18, Jln Persiaran Barat, 46050<br>Petaling Jaya, Selangor Darul Ehsan, Malaysia<br>Tel: +60-3-7955-9390, Fax: +60-3-7955-9510

**Renesas Electronics Korea Co., Ltd.**<br>11F., Samik Lavied' or Bldg., 720-2 Yeoksam-Dong, Kangnam-Ku, Seoul 135-080, Korea<br>Tel: +82-2-558-3737, Fax: +82-2-558-5141

© 2013 Renesas Electronics Corporation. All rights reserved. Colophon 2.2